## **Cosas guapas que puedes hacer con bloques de WordPress**

Nahuai Badiola

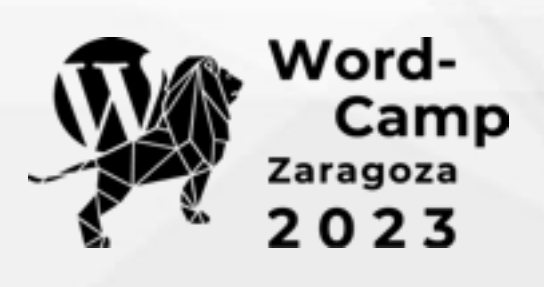

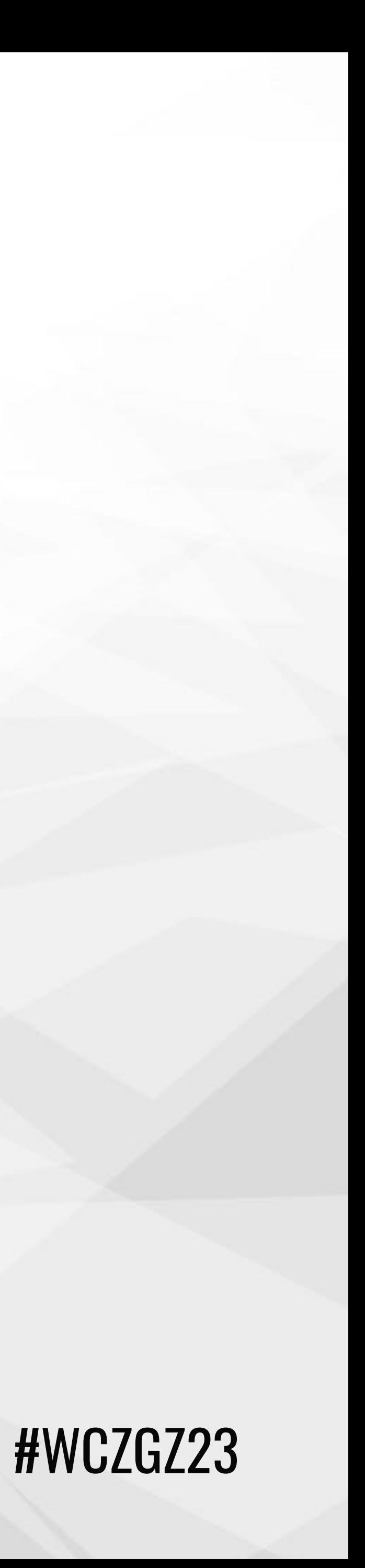

## Transición «dolorosa»

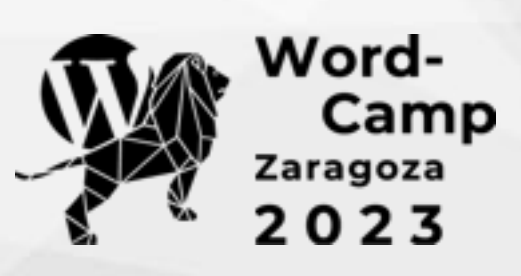

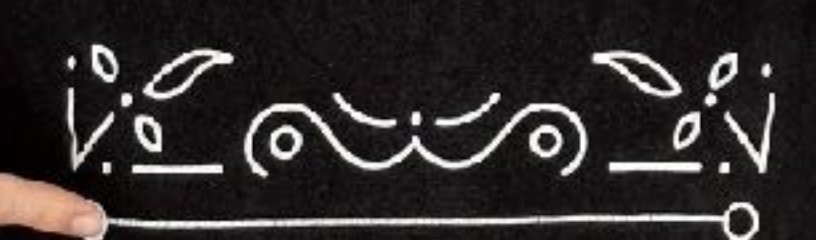

# 

 $\frac{1}{2}$ 

uit.

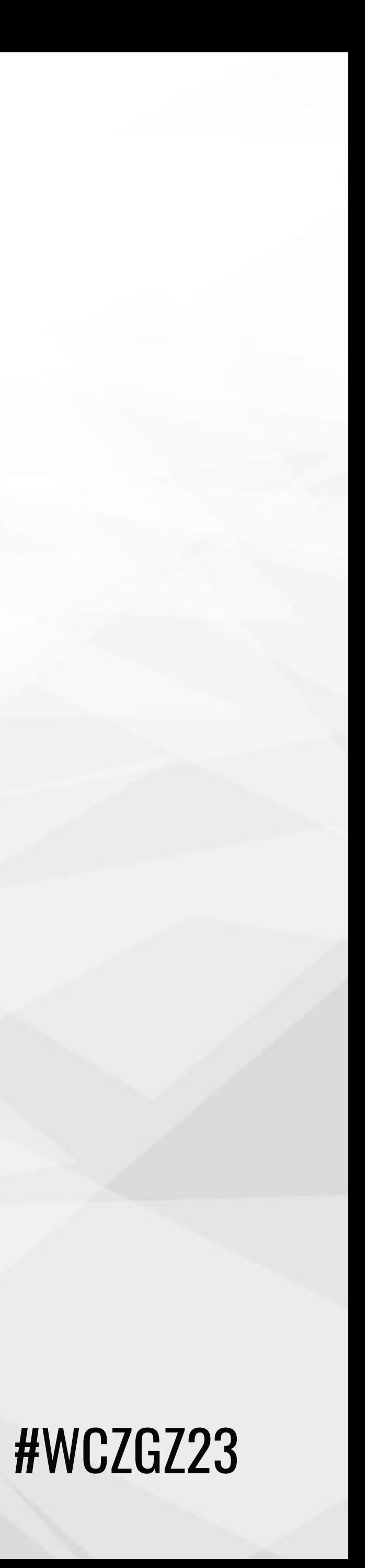

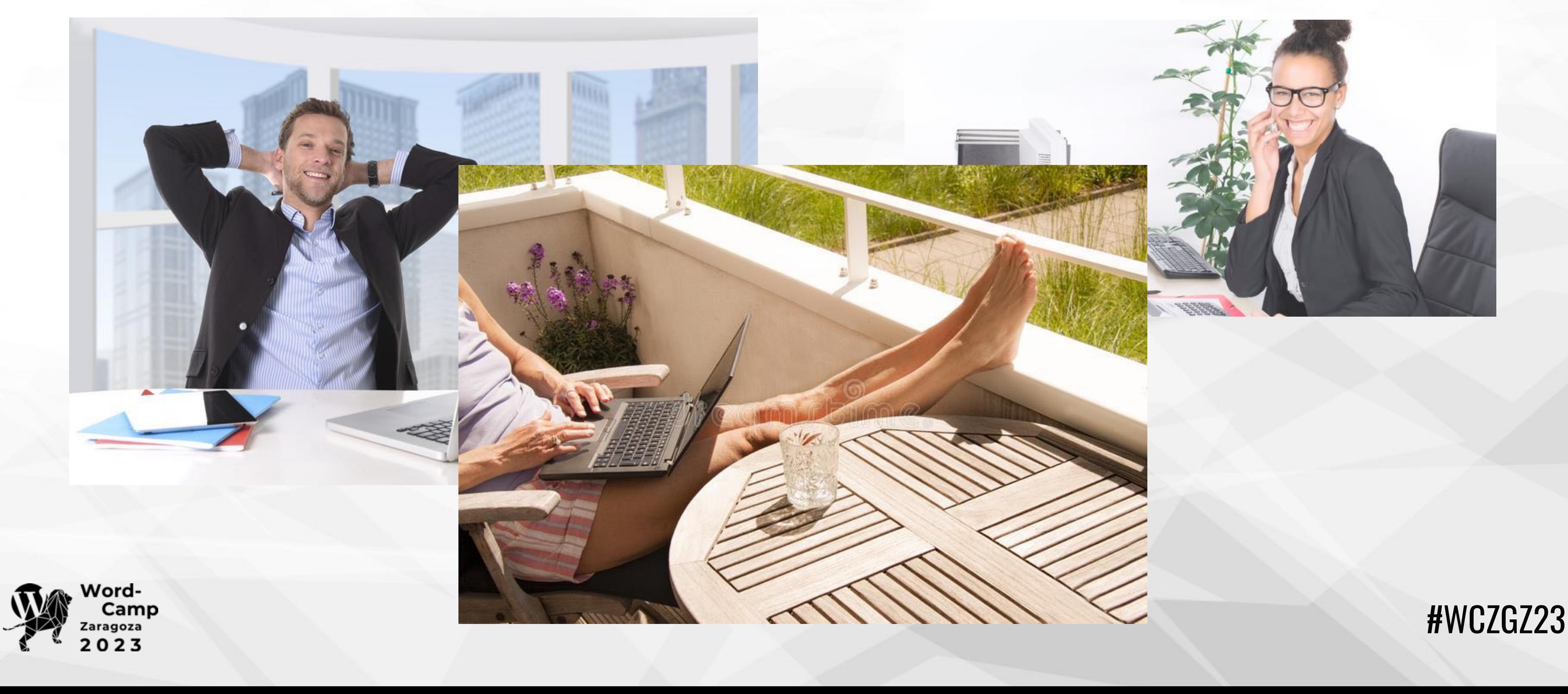

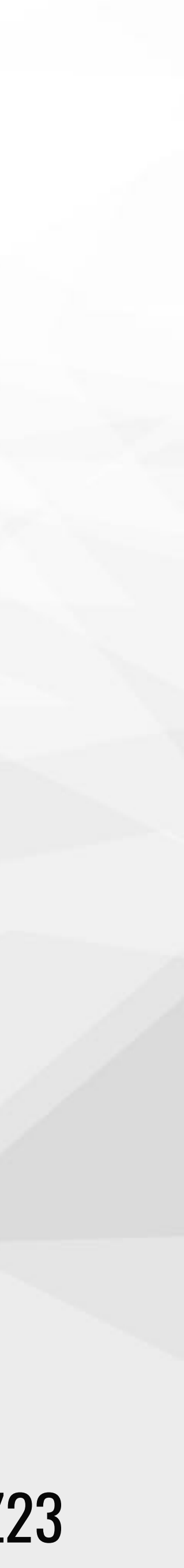

### **«Nahuai, déjame de vivir»**

### Tengo un flujo de trabajo fantástico con mi {inserte aquí constructor visual favorito}

## **Ventajas de usar bloques**

- ✦ Componente nativo de WordPress
	- ✦ Estándar homogéneo
	- ✦ Mejor rendimiento
	- ✦ Future-proof
- ✦ Herramientas basadas en bloques
- ✦ Mucho contenido al respecto

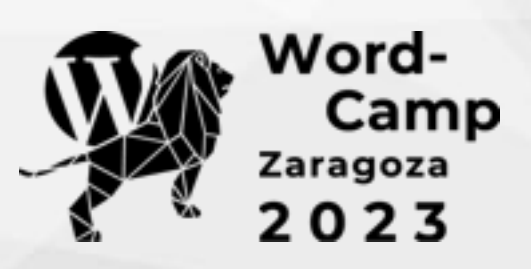

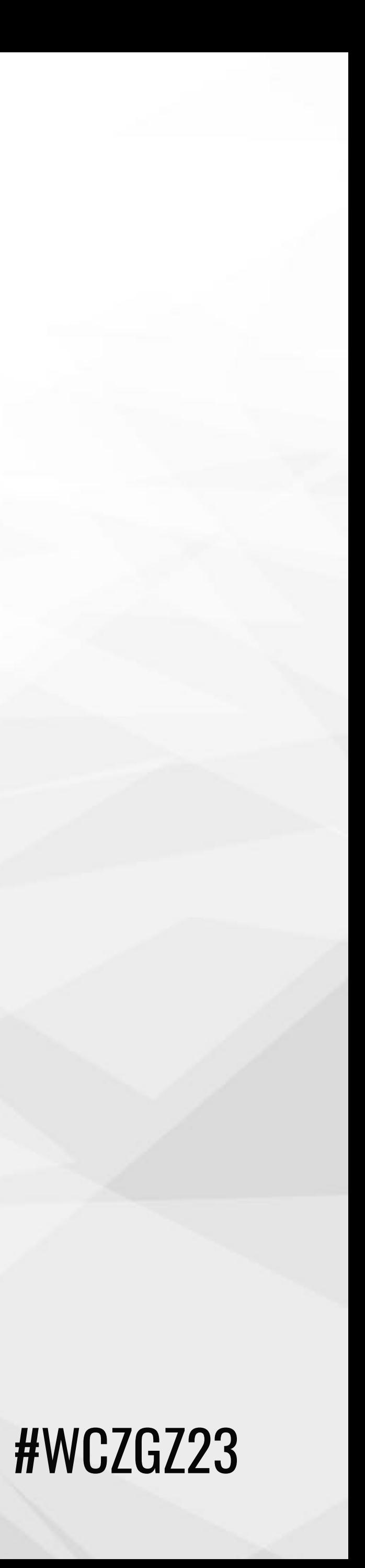

# **¿Qué vamos a ver?**

- ✦ Bloques nativos
- ✦ Patrones de bloques
- ✦ Colecciones de bloques
- ✦ Estilos de bloques
- ✦ Variaciones de bloques
- ✦ Filtros para bloques
- ✦ Creación de bloques

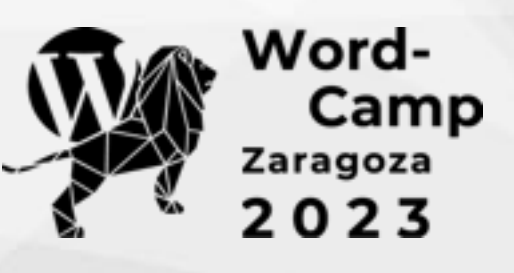

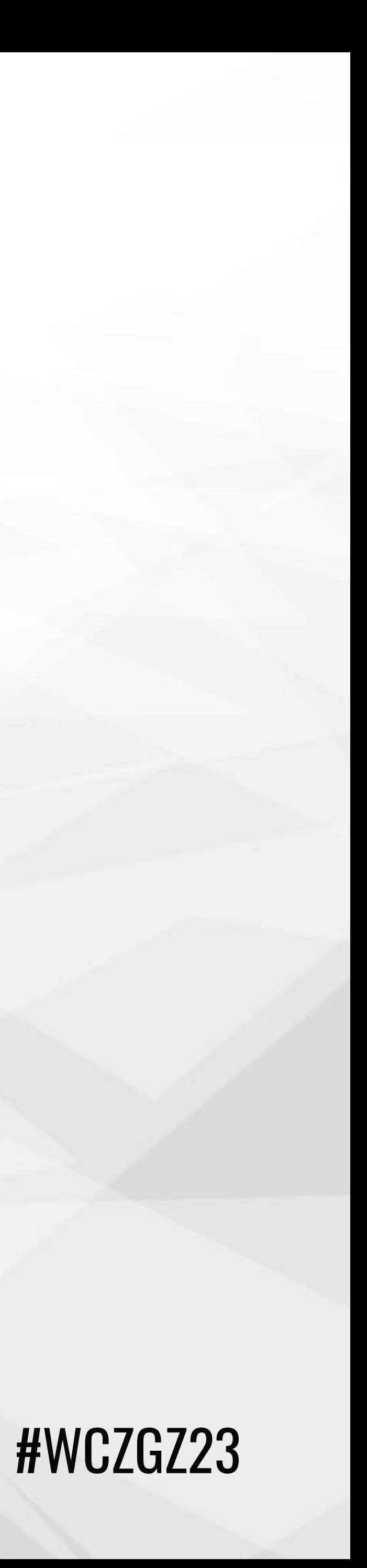

# **¿A quién va dirigido?**

### ✦ Usuarios de a pie ✦ Diseñadores/Implementadores ✦ Desarrolladores

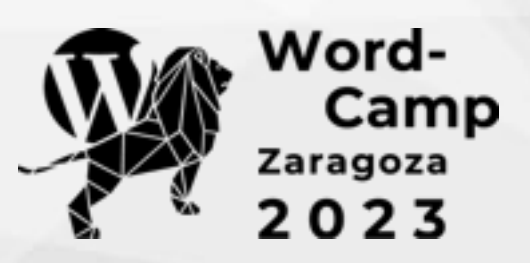

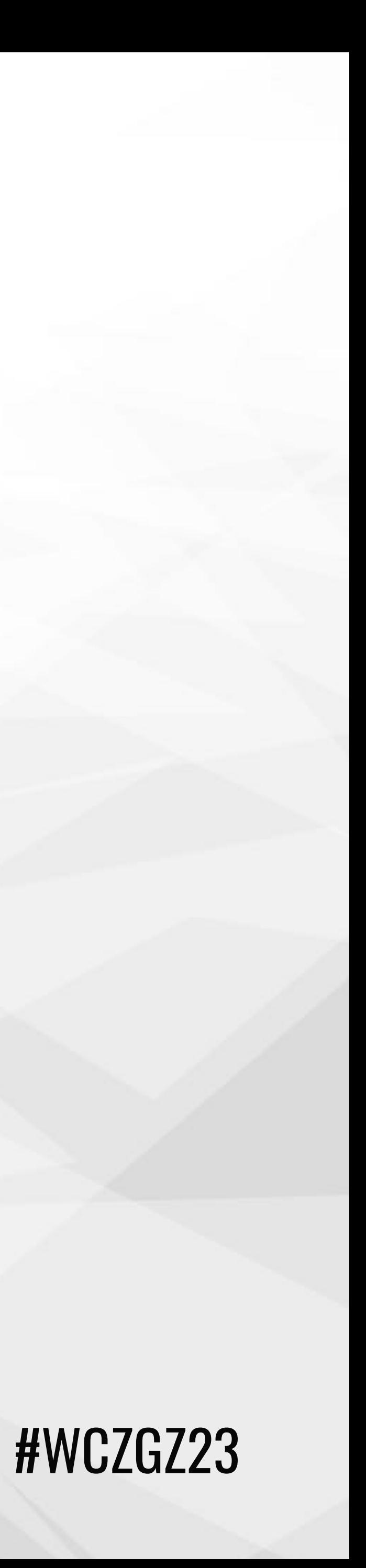

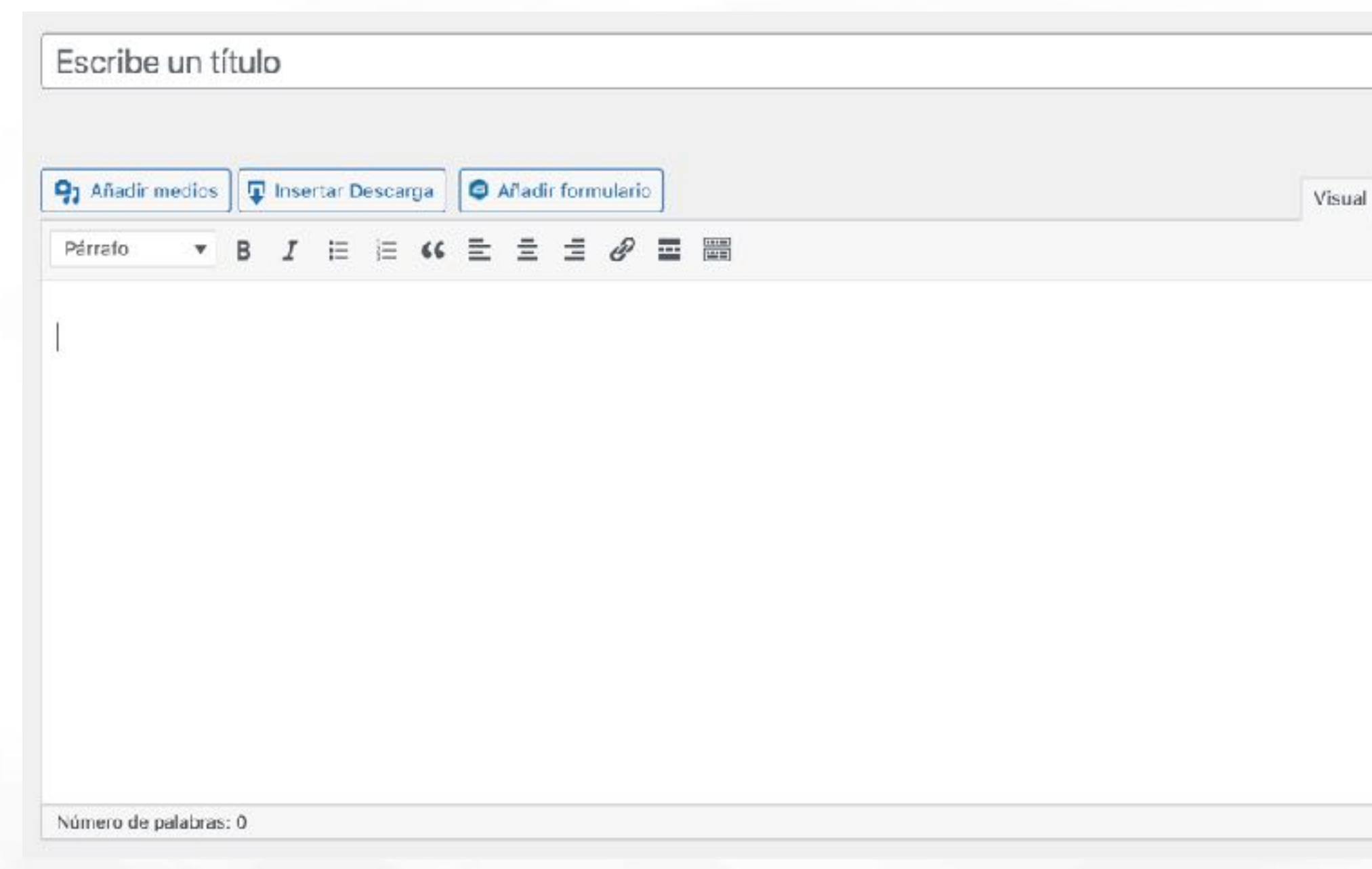

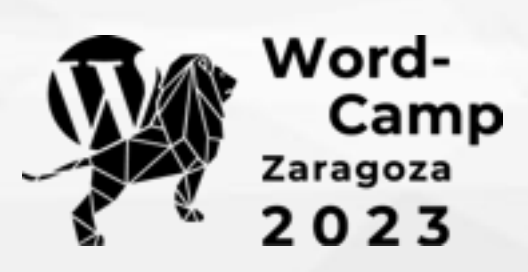

# **Editor de WordPress**

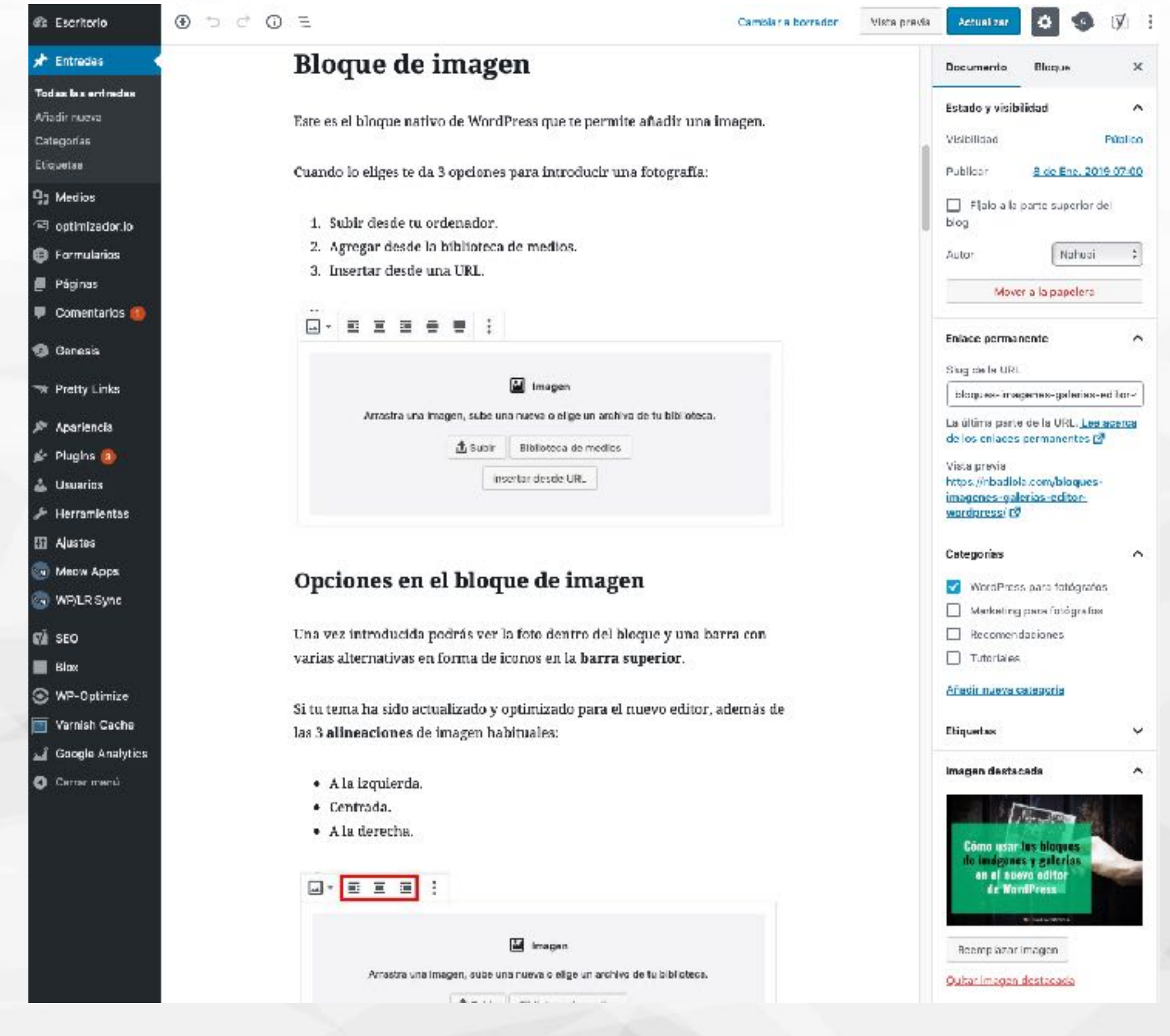

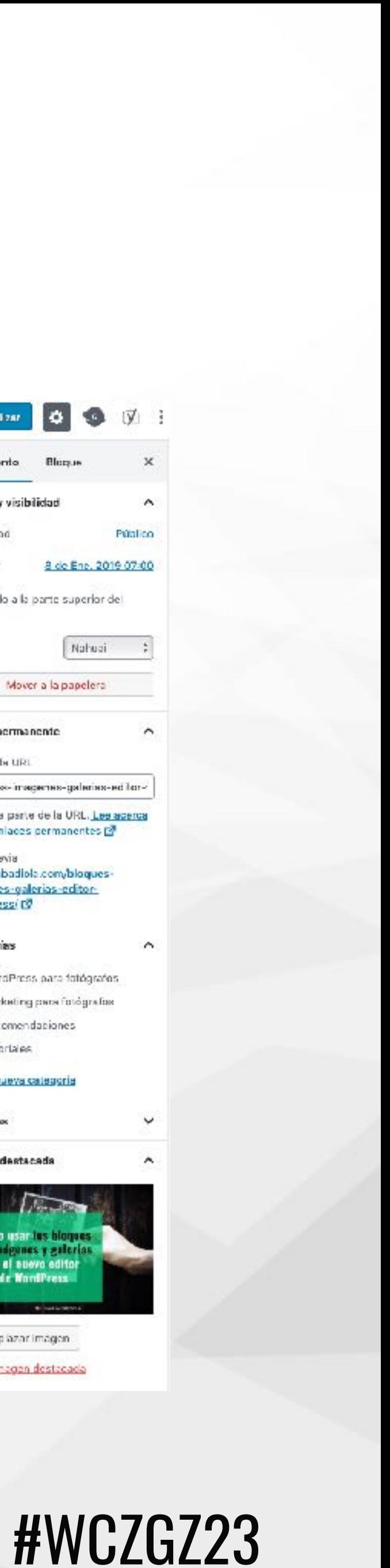

### Mejorando la experiencia de usuario

Layouts  $\equiv$ 

### Escribe un título

Teclea / para elegir un bloque

Ajustes de SEO del tema

Restringir este contenido

Campos personalizados

Scripts

₩

Entrada

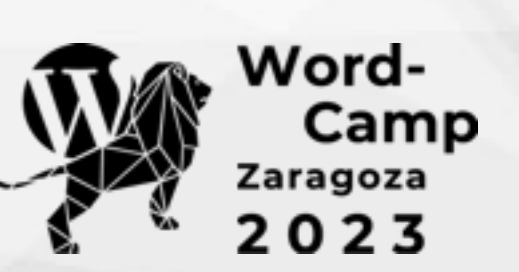

 $\checkmark$ ∧  $\checkmark$  $\sim$  $\sim$   $\sim$  $\land\quad\lor\quad\lor$ 

Guardar como borrador Vista previa

 $\boldsymbol{+}$ 

 $\phi$  **Q** 

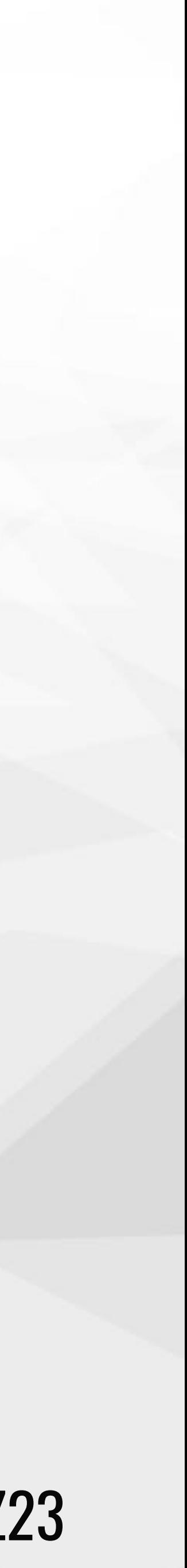

# **Bloques nativos**

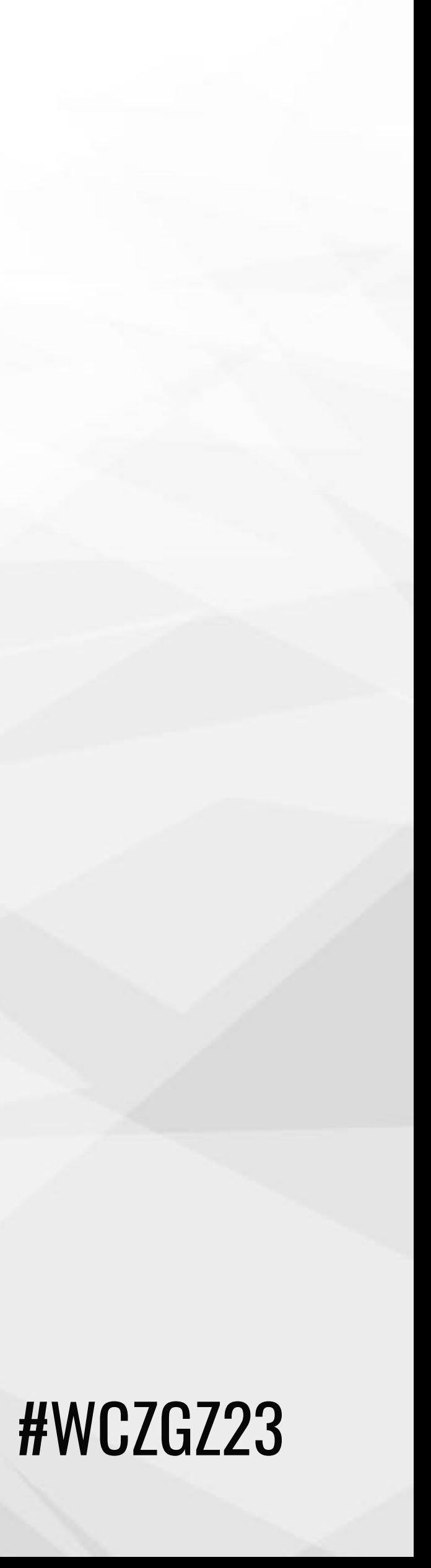

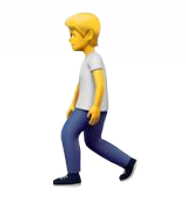

### **Bloques muy potentes para maquetar**

- ✦ Bloque de fondo
- ✦ Bloque de grupo
- ✦ Bloque de columnas
- ✦ Bloque de listado de entradas (query block)

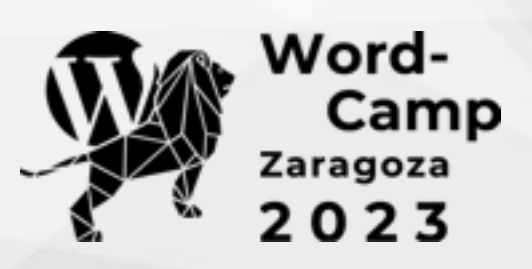

# **Bloques nativos**

### $\circledR$  +  $\prime$   $\sim$   $\circledR$  =

### Custom Post Types y block templates, la pareja ideal

¿Se te ha ocurrido combinar los Custom Post Types con el nuevo editor de bloques y sus Block Templates?

Cuando vinculas una plantilla de bloques a un CPT, o lo que es lo mismo, determinas la estructura por defecto que van a tener sus entradas, consigues que el usuario de esa web (tú o tu cliente) solo tenga que preocuparse de introducir la información, nada más.

Échale un ojo a la charla que di en la WordCamp Granada 2019, donde repaso la estructura básica de un CPT (a nivel de código) y muestro cómo usar la API para registrar un array de bloques mediante PHP.

Aprenderás a crear una plantilla de bloques y, además, descubrirás la dos opciones que existen para «bloquear» las plantillas y evitar así que tu cliente la cambie más de lo necesario.

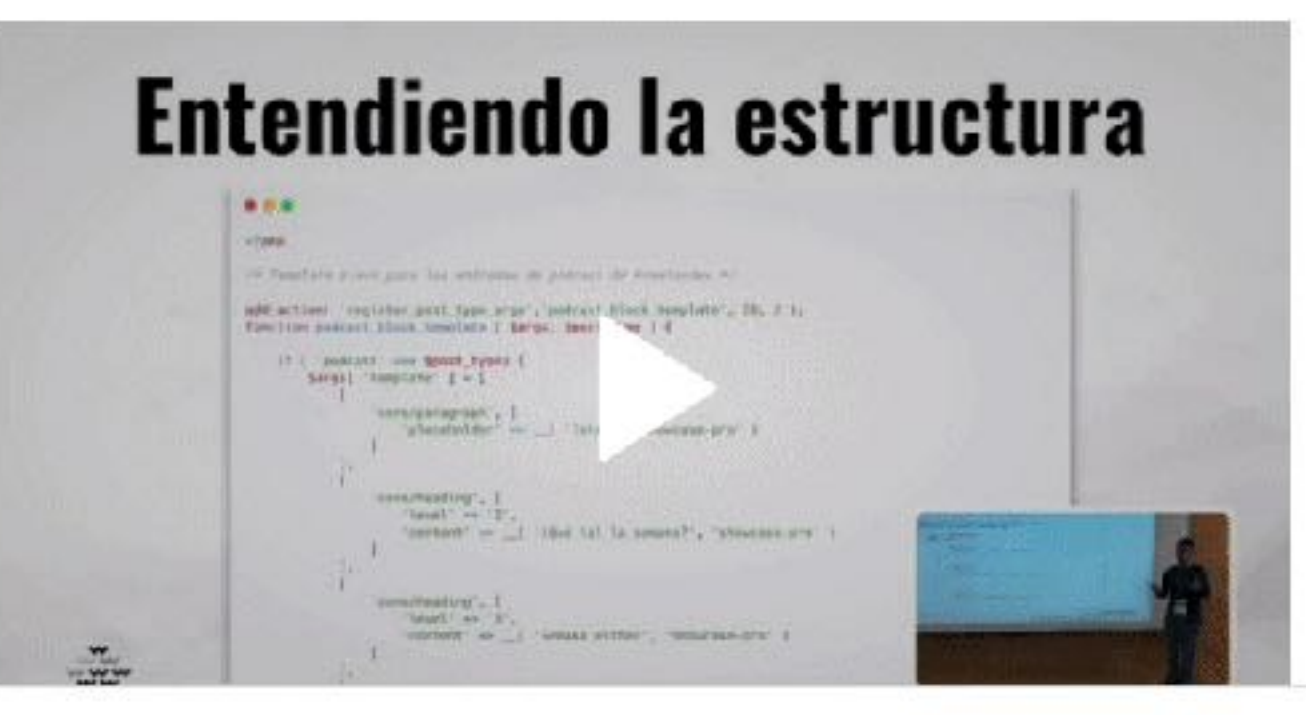

Word-<br>Camp<br>aragoza<br>0 2 3

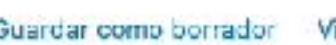

Página

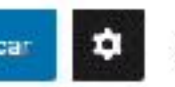

Blogue

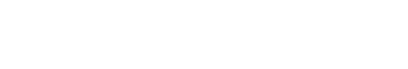

Ningún bloque seleccionado.

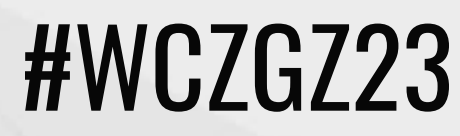

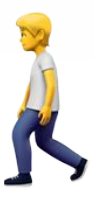

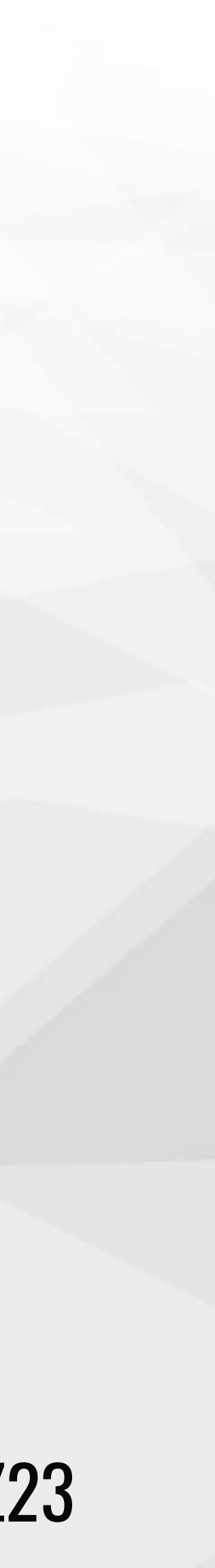

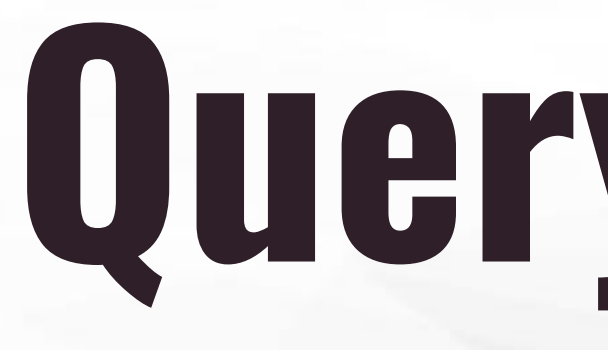

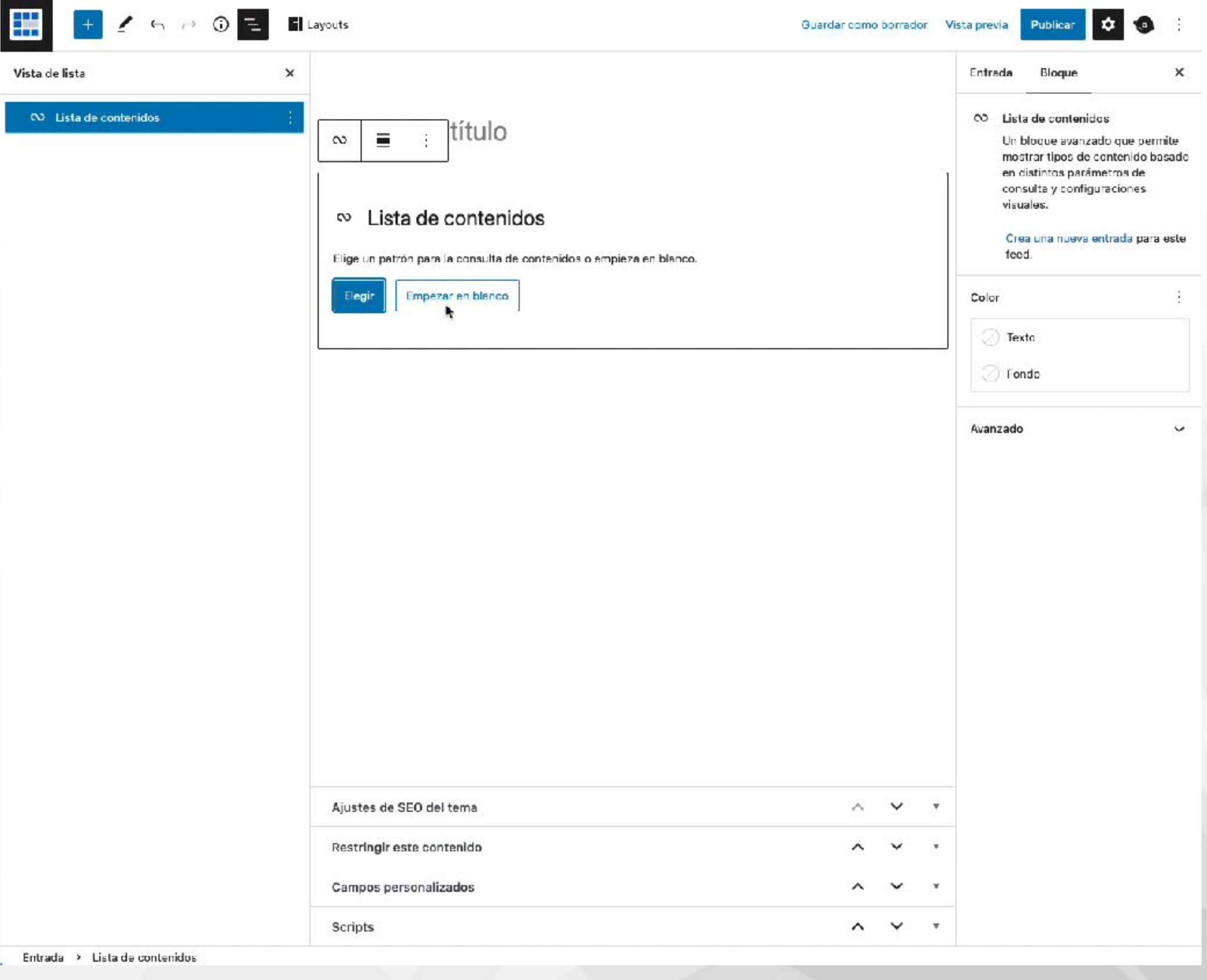

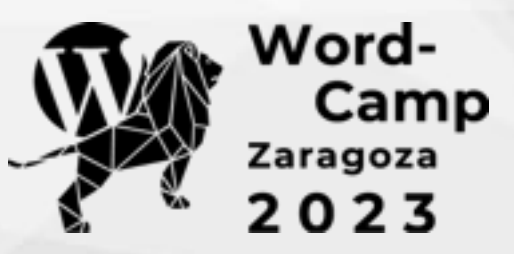

# Query Block

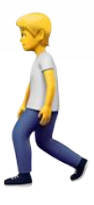

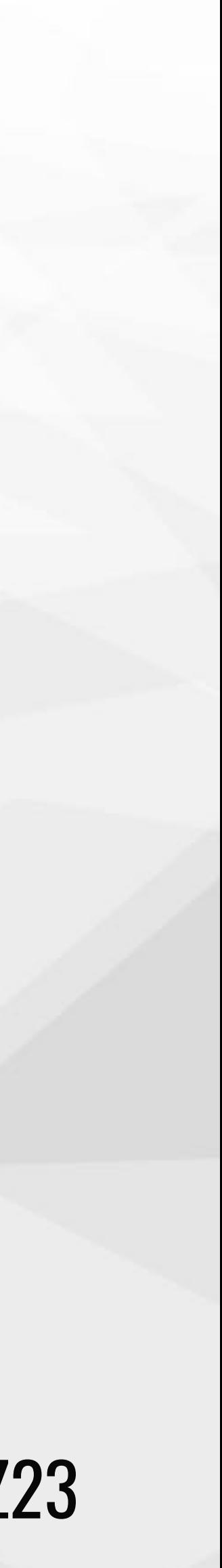

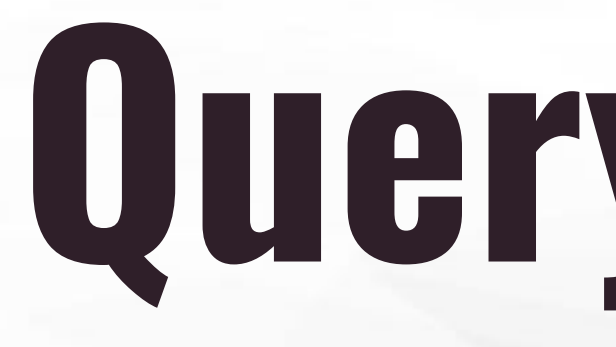

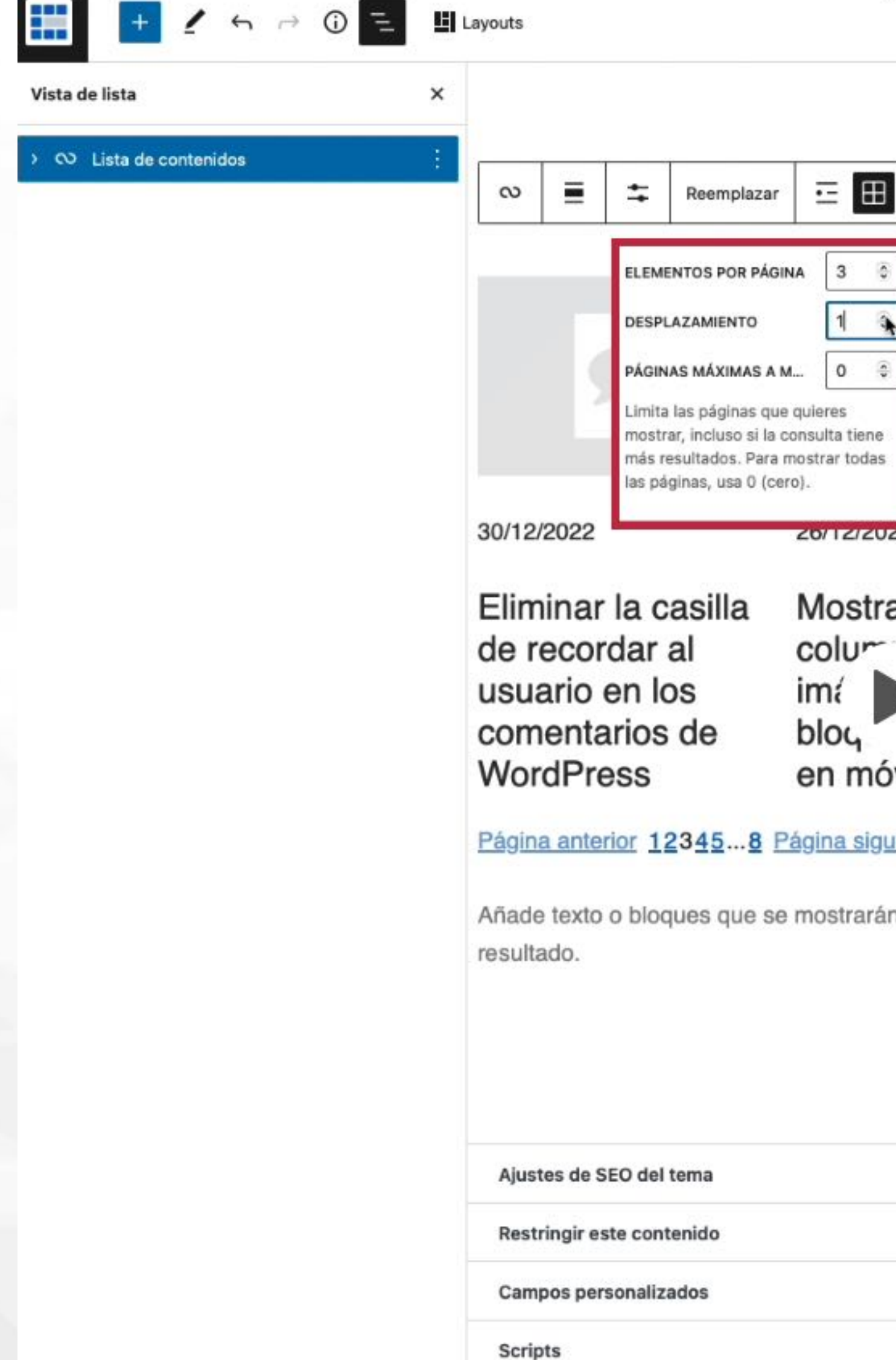

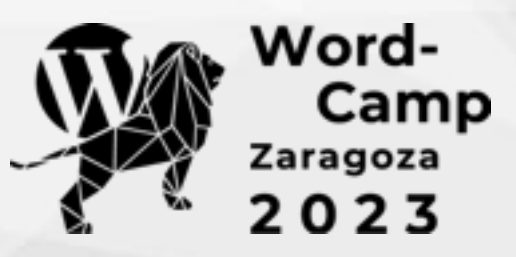

# Query Block

 $\boxplus$ 

 $\bullet$ Guardar como borrador Vista previa Publicar Entrada Bloque CO Lista de contenidos Un bloque avanzado que permite mostrar tipos de contenido basado en distintos parámetros de consulta y configuraciones visuales. Crea una nueva entrada para este feed. Ajustes Heredar la consulta de la plantilla **ZIZUZZ** 23/12/2022 Alternar el uso del contexto de la consulta global que se establece con la plantilla actual, como un archivo o una búsqueda. Añadir una casilla ostrar en una Desactivalo para personalizar los ajustes independientemente. de aceptación de  $I\cup r$ <sup>--</sup> as TIPO DE CONTENIDO RGPD en los del Entrada .e galería comentarios de WordPress contiene diferentes tipos de WordPress móviles contenido y están divididos en colecciones llamadas «Tipos de contenido». Por defecto, hay varios diferentes, como a siguiente entradas de blog y páginas, pero los plugins podrían añadir más. strarán cuando la consulta no devuelva ningún COLUMNAS  $\pm$  $3^{\circ}$ ORDENAR POR De nuevas a antiguas **ENTRADAS FIJAS** Incluir  $\wedge$   $\vee$  $\mathbf v$ Las entradas del blog pueden ser  $\wedge$   $\vee$   $\vee$ 

 $\sim$   $\sim$ 

 $\sim$   $\vee$ 

«fijadas», una característica que las coloca en la parte superior de la página principal de entradas, manteniéndolas allí hasta que se publiquen nuevas entradas fijas.

 $\times$ 

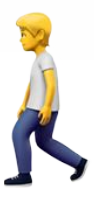

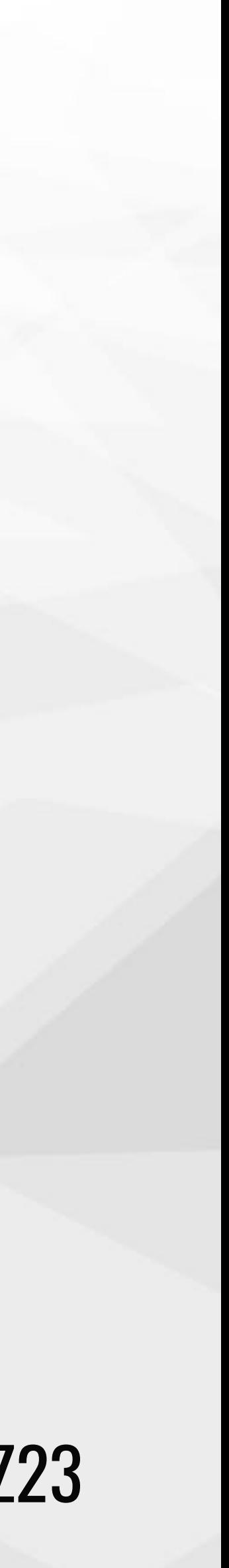

## **Patrones**

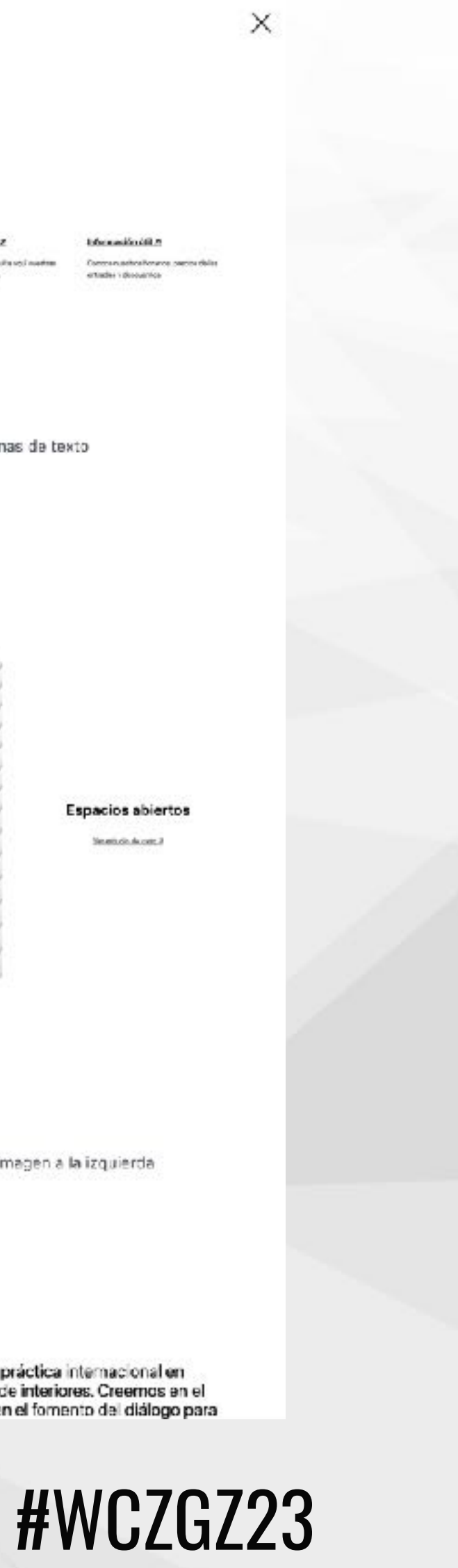

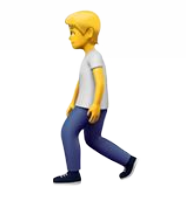

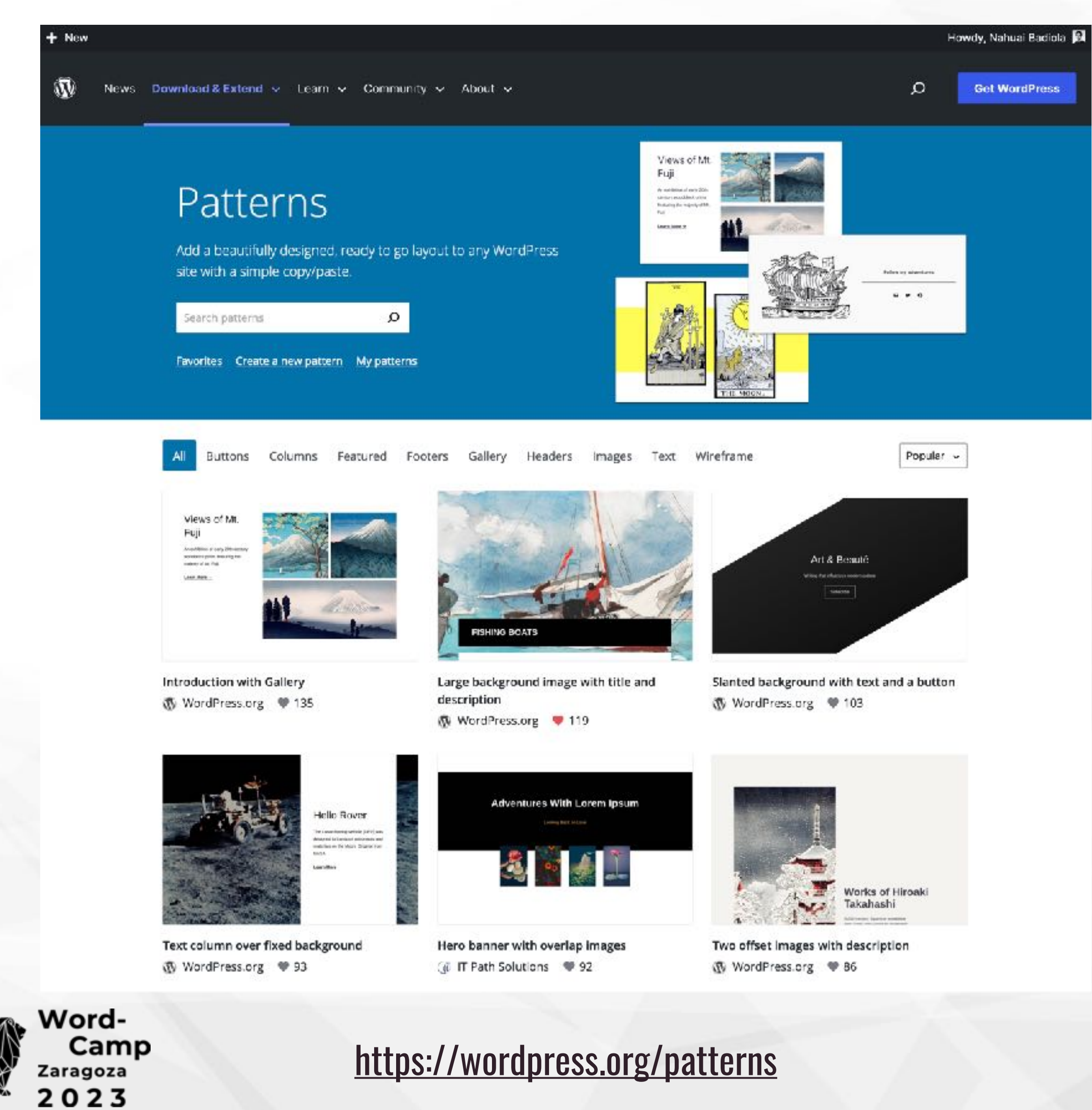

Patrones

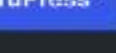

Buscar Featured Footers Gallery Headers **B** Banners Bloc Call to Action F Posts F WooCommerce G Text  $H$ E<sub>i</sub>  $\mathbf{C}$  $P($ **V**  $T$ 

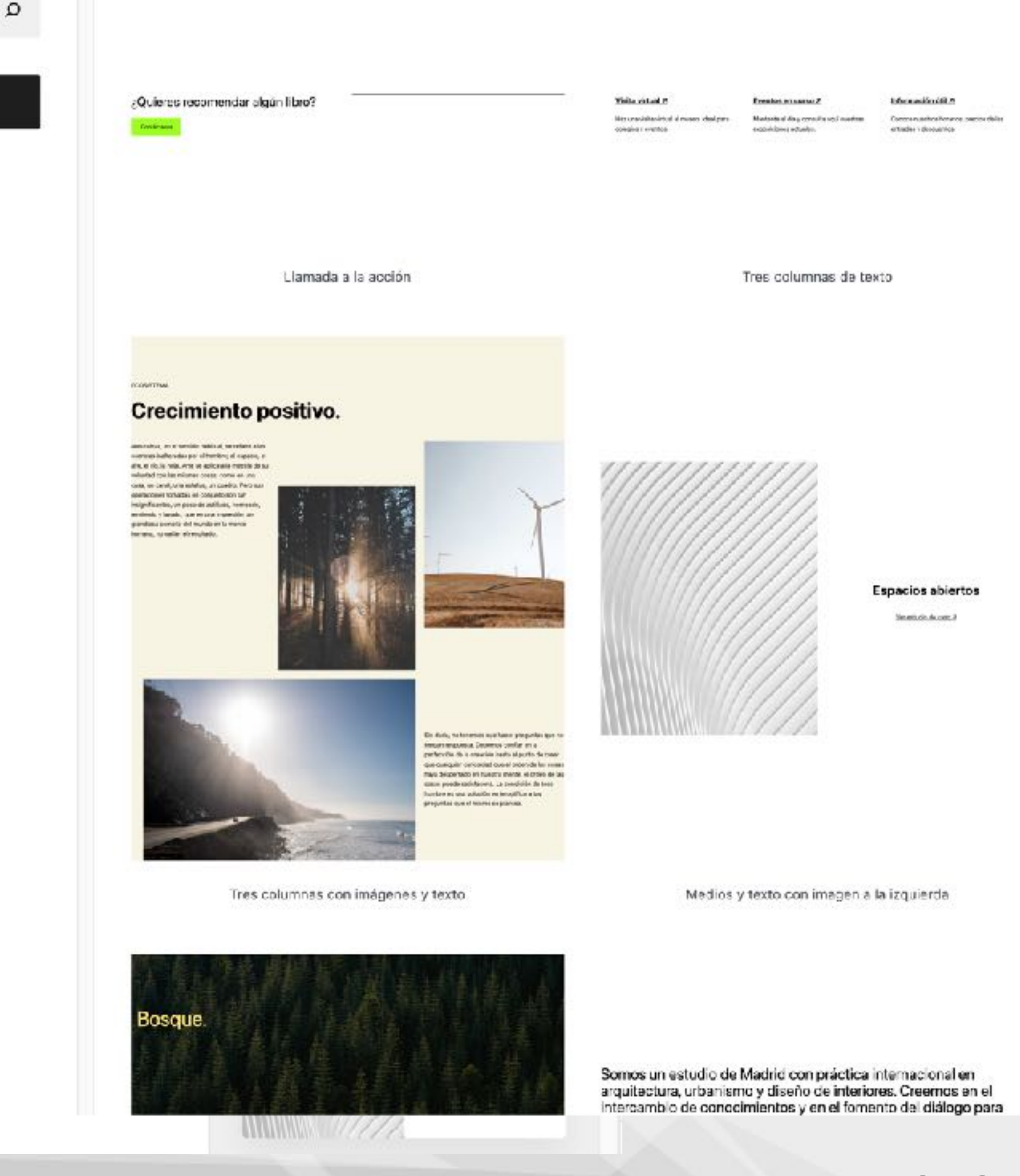

## Directorio de bloques

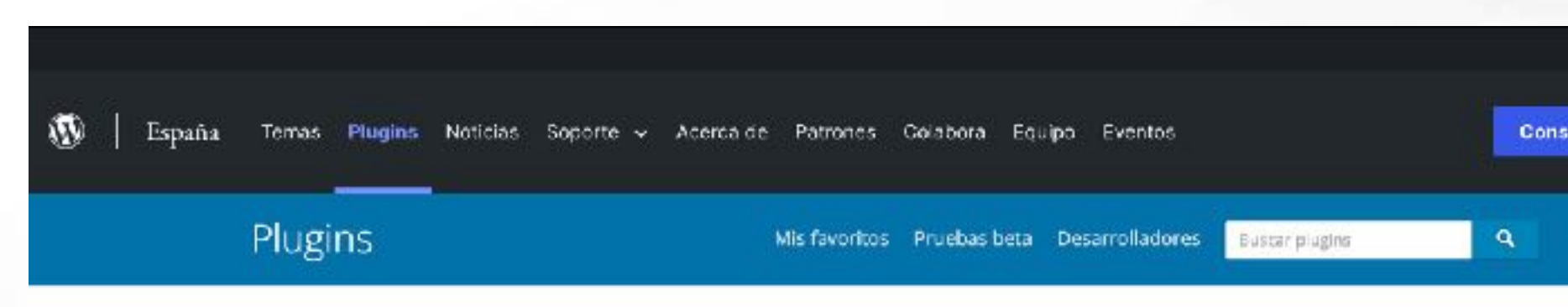

### **Explorar: Bloques**

Plugins que ofrecen bloques para el editor basado en bloques.

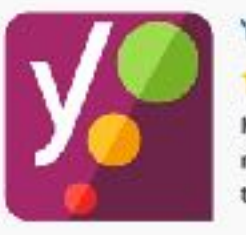

Yoast SEO ★★★★ (27.534) Mejora el SEO de tu WordPress: escribe mejor contenido y ten un sitio WordPress totalmente...

### Feam Yoast

-5 millones instalaciones activas (1) Probado con 6.1.1

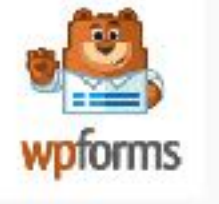

Contact Form by WPForms-Drag & Drop Form Builder for WordPress

**黄黄黄黄黄(12.505)** 

The best WordPress contact form plugin. Drag & Drop online form builder that helps you...

 $MPTorms$ all +5 millones instalaciones activas (iii) Probado con 6.1.1

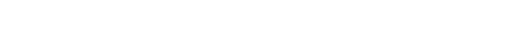

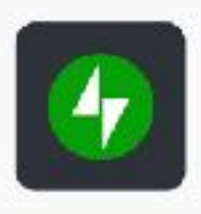

Jetpack: seguridad, copia de seguridad, velocidad y crecimiento de WP ★★★★☆ (1.839)

Mejora la seguridad de tu WP mediante potentes herramientas con un solo clic, como la.

### Automattic

=1 =5 millones instalaciones activas (1) Probado con 6.1.1

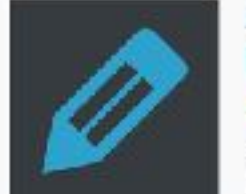

**Advanced Editor Tools** (previously TinyMCE Advanced) ★★★★★ (330) Amplía y mejora el editor de bloques (Gutenberg) y el editor clásico (TinyMCE).

Automattic

+2 millones instalaciones activas (M) Probado con 5.7.8

### https://wordpress.org/plugins/browse/blocks/

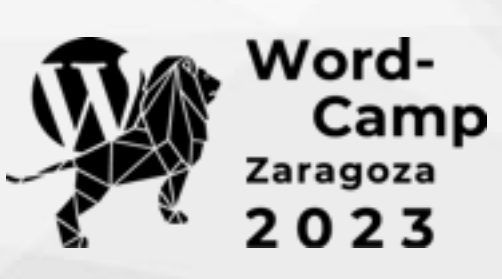

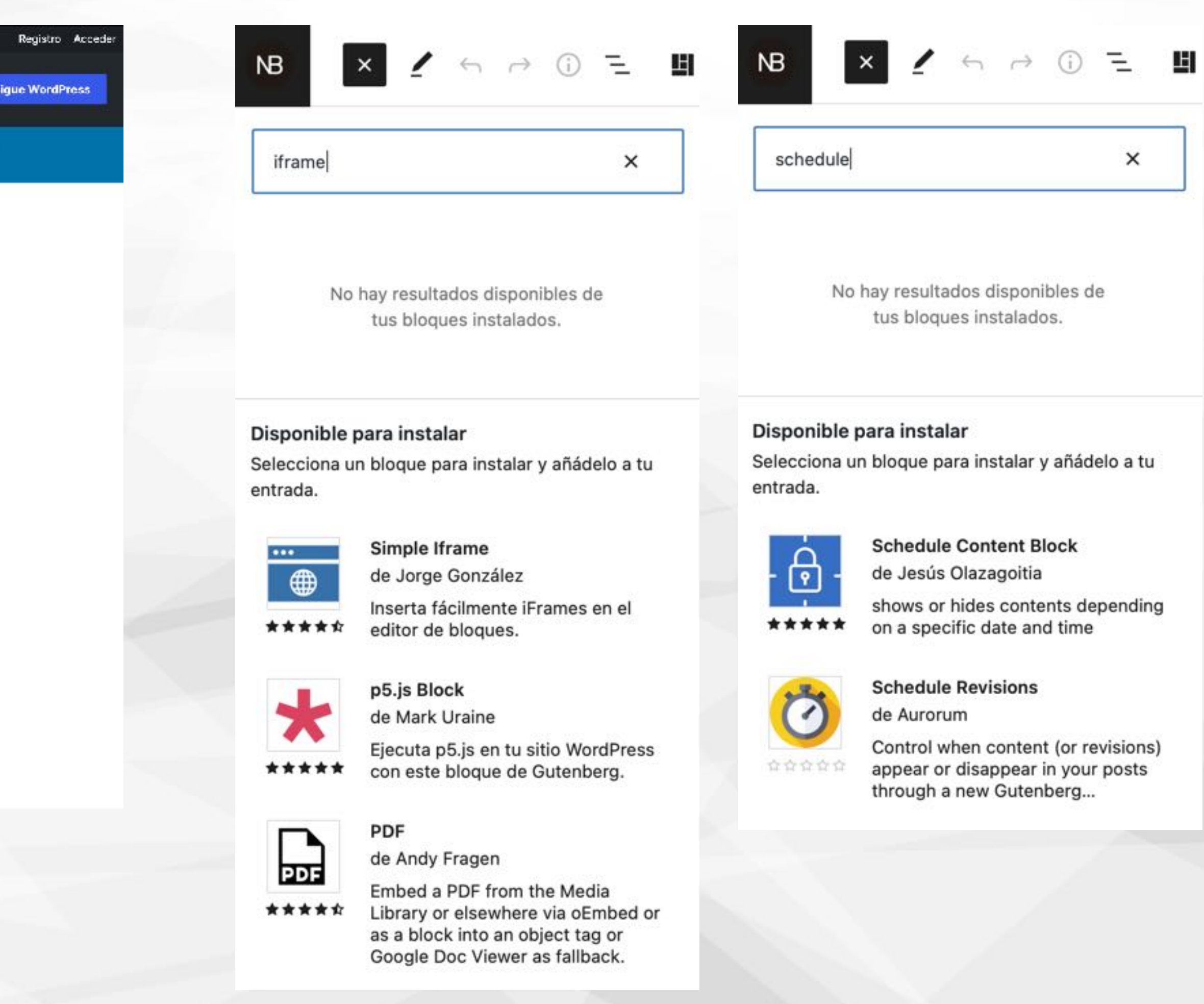

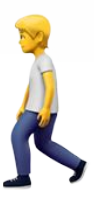

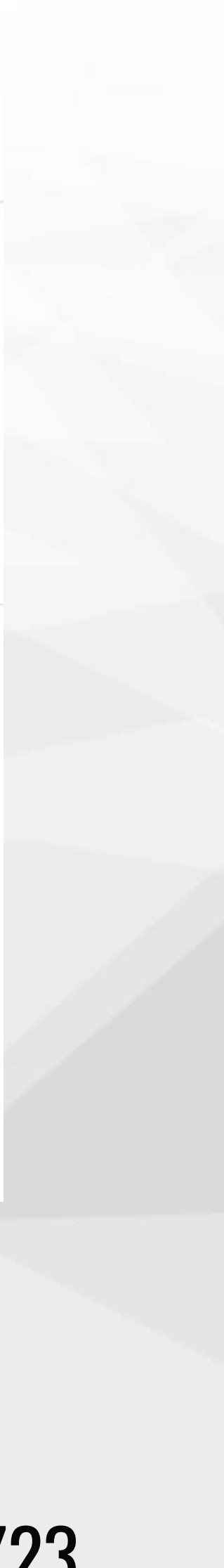

## **Colecciones de bloques**

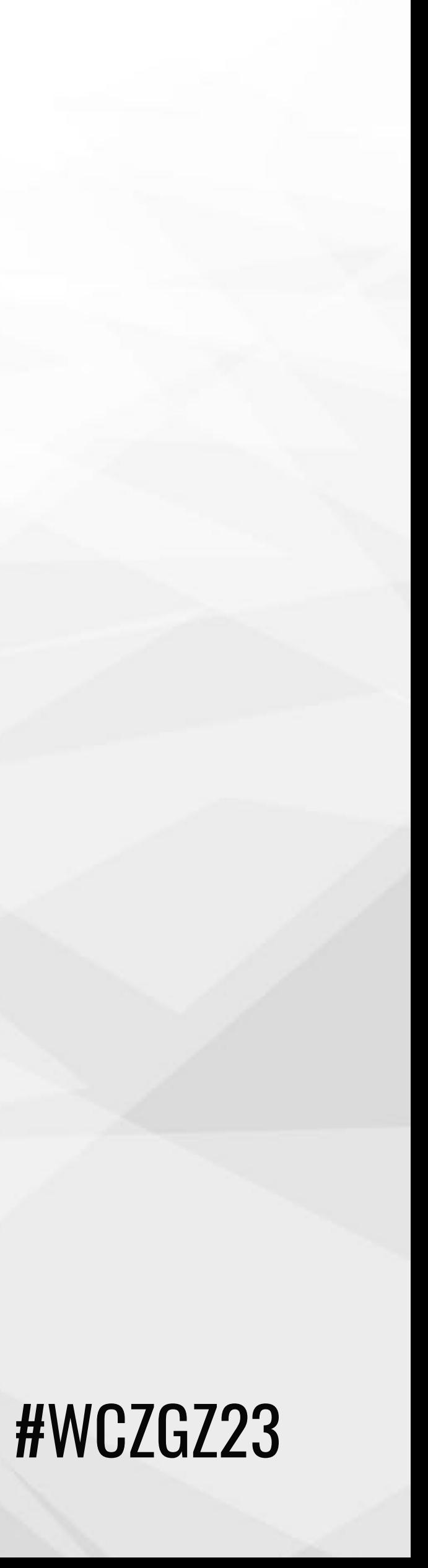

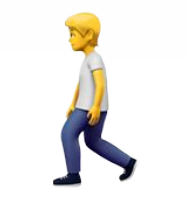

- ✦ [Kadence](https://wordpress.org/plugins/kadence-blocks/) (+100.000 instalaciones)
- ✦ [CoBlocks](https://wordpress.org/plugins/coblocks/)(+500.000 instalaciones)
- ✦ [Spectra](https://wordpress.org/plugins/ultimate-addons-for-gutenberg/) (+400.000 instalaciones)
- ✦ Gutentor (+100.000 instalaciones)
- ✦ Genesis Blocks (+40.000 instalaciones)
- ✦ Generate Blocks (+60.000 instalaciones)

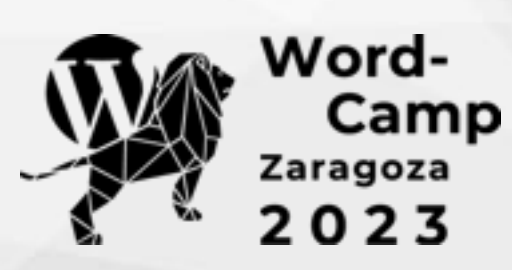

## **Estilos**

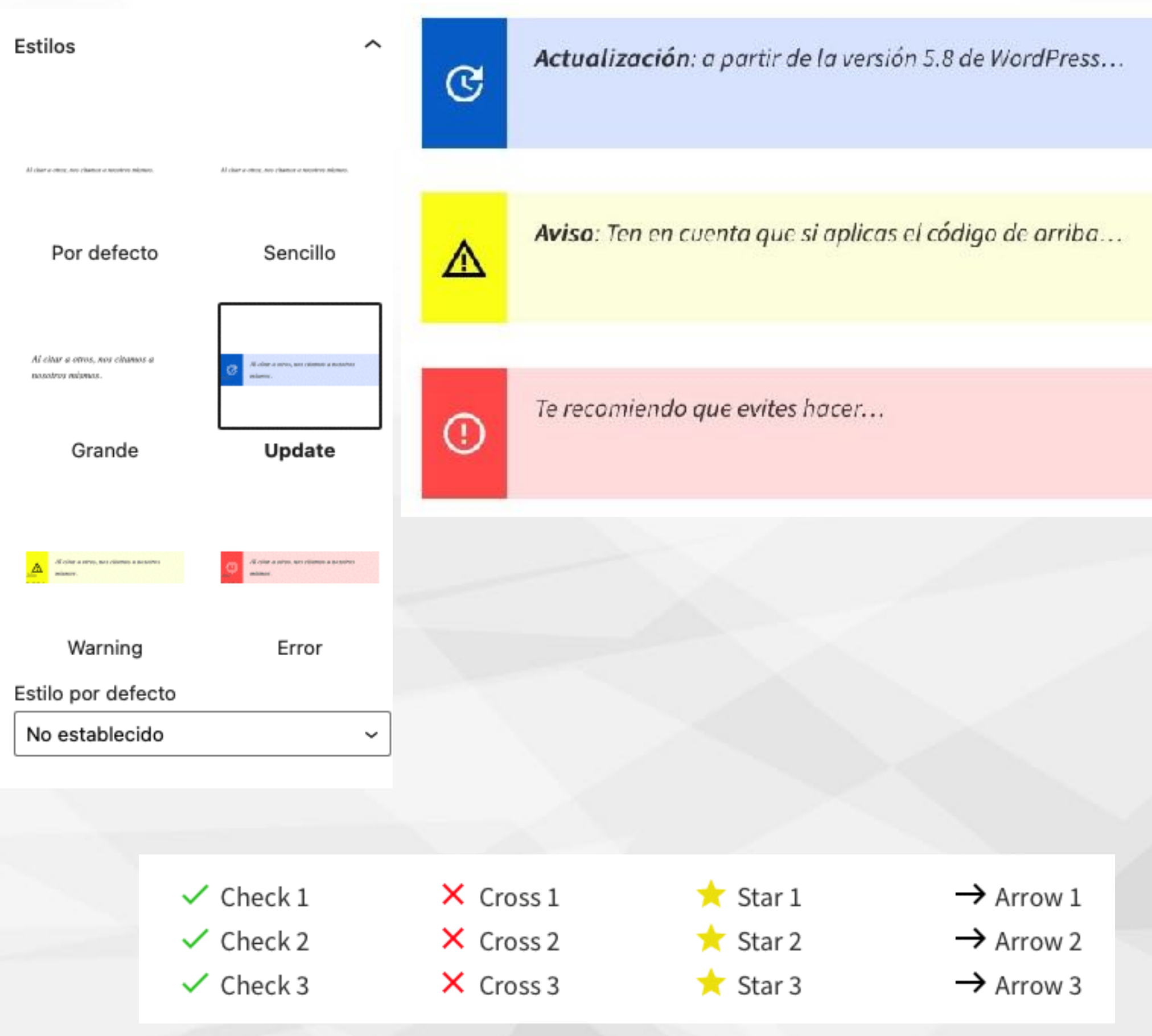

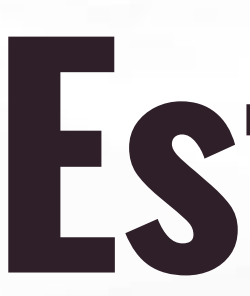

## ✦ Avisos ✦ Listados con iconos ✦ Imágenes/galerías ✦ Citas ✦ Plugins (EDD)

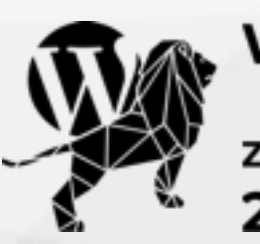

Word-<br>Camp<br><sup>Zaragoza</sup><br>2023

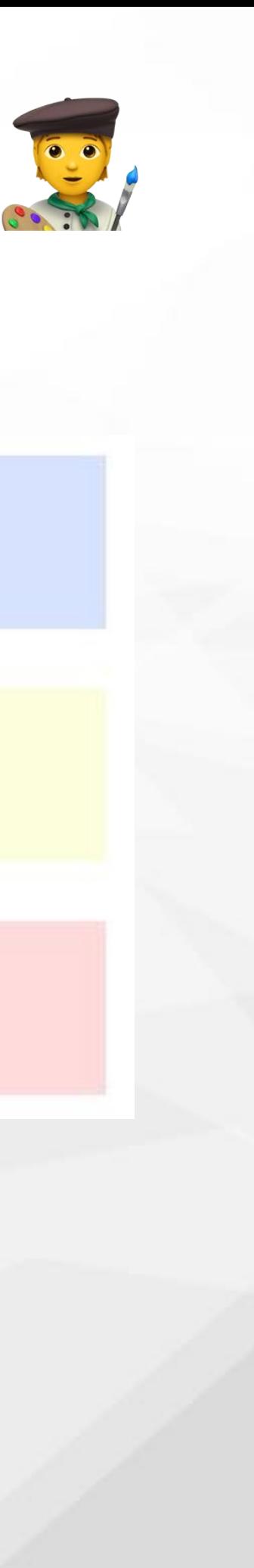

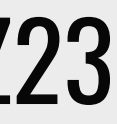

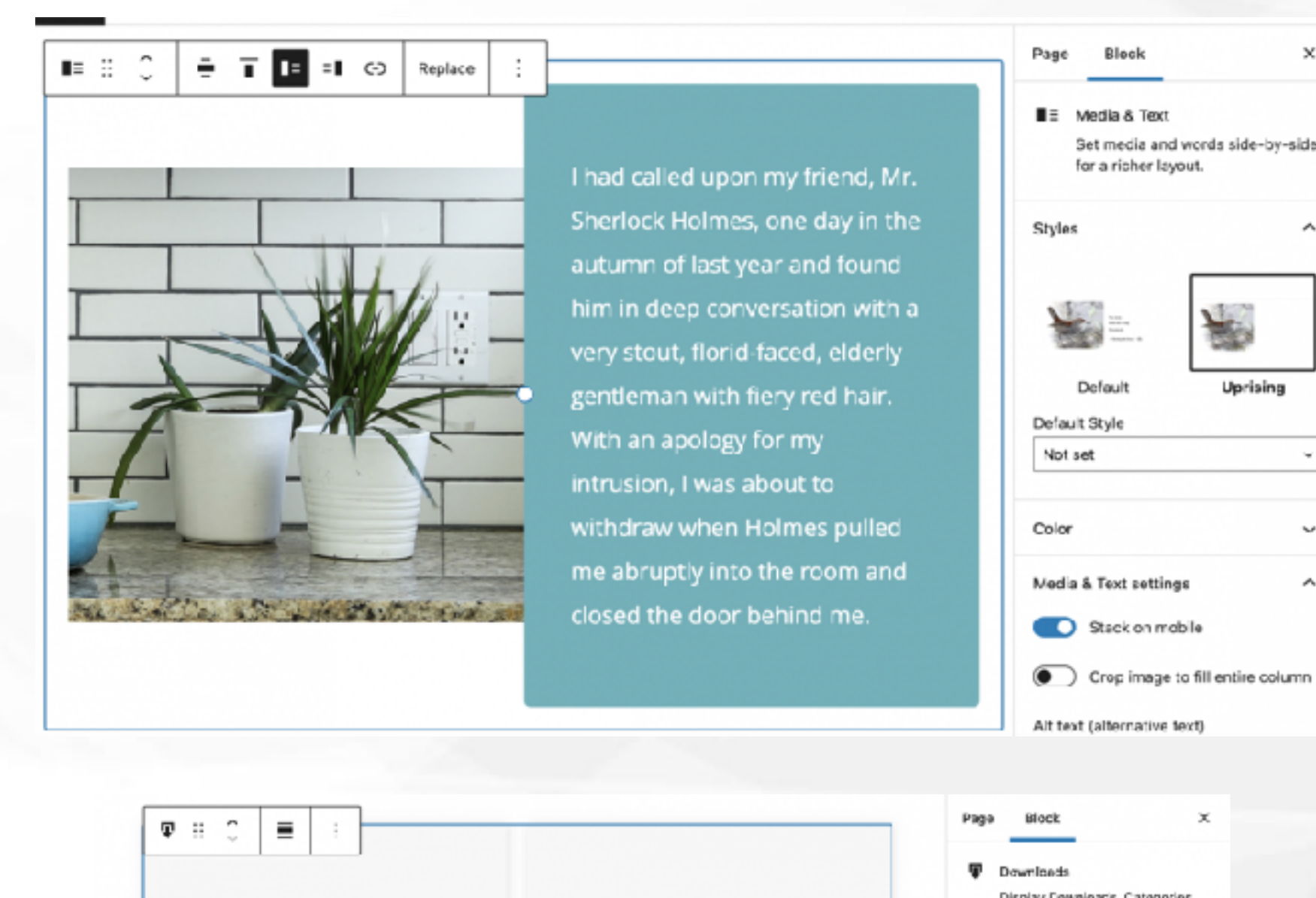

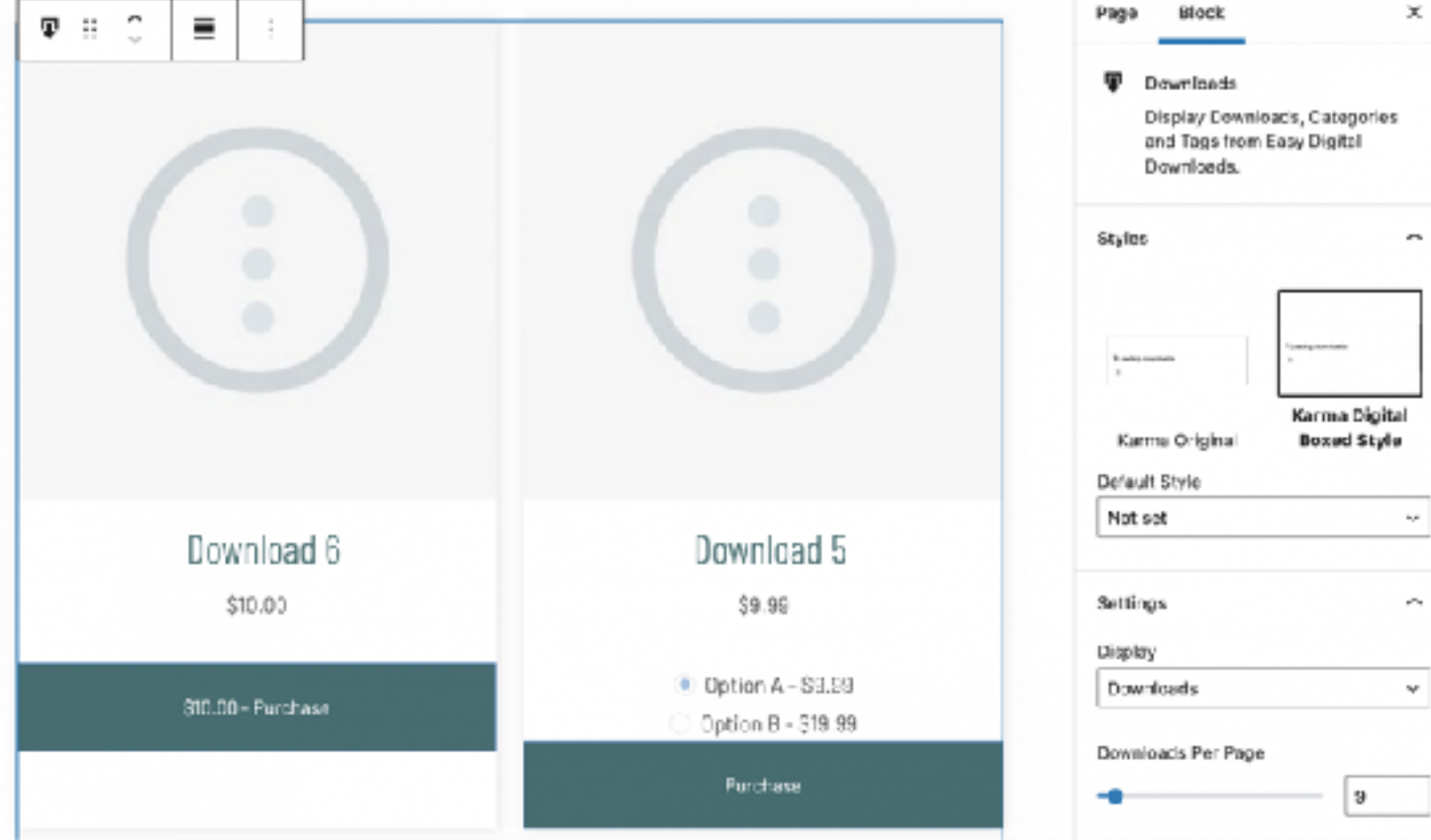

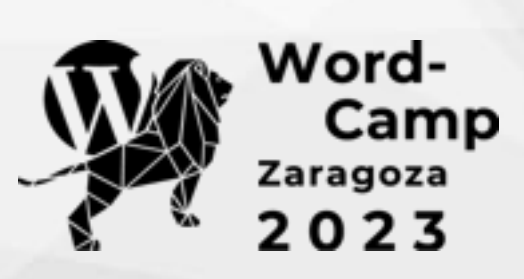

## **Estilos**

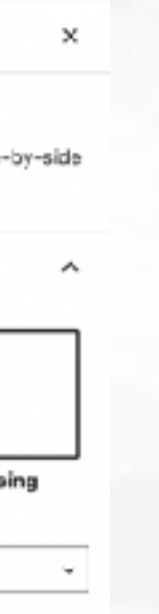

∼

Type / to choose a block

### Custom Block Styles  $\mathbf{H} \oplus \mathbf{C}$  =  $\ddot{\phantom{a}}$

"A proposition which I took the liberty of doubting." SHERLOCK HOLMES

"How, in the name of good-fortune, did you know all that, Mr. Holmes?" he asked. "How did you know, for example, that I did manual labour. It's as true as gospel, for I began as a ship's carpenter."

11 Quote Give quoted text visual emphasis. "In quoting others, we cite ourselves." - Julio Cortăzar Styles Default Plain In pertity others, we site outselve ng dha ar chanacha.<br>Mara Large Uprising Default Style Not set Typography

Façe

Block

### #WCZGZ23

SHERLOCK HOMES

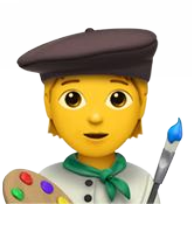

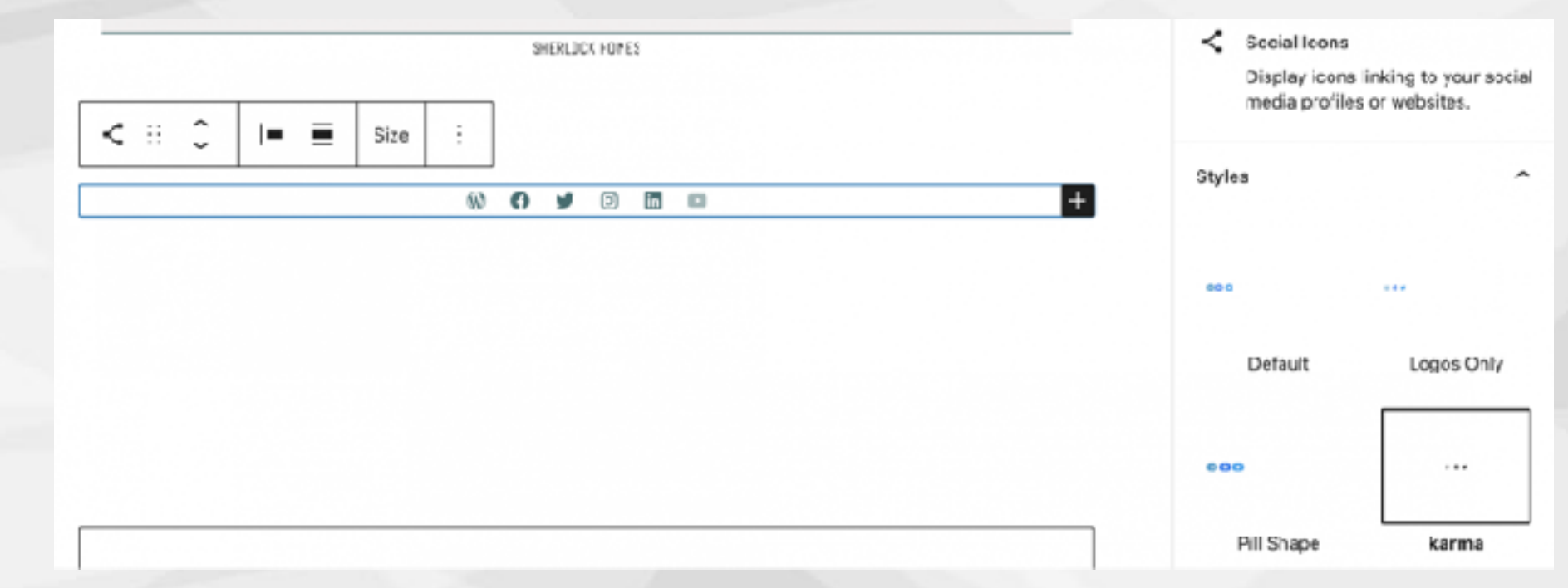

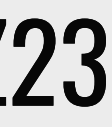

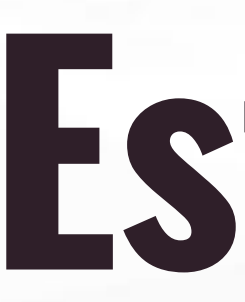

Escribe la leyenda...

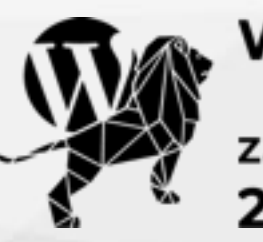

Word-<br>Camp<br><sup>Zaragoza</sup><br>2023

## **Estilos**

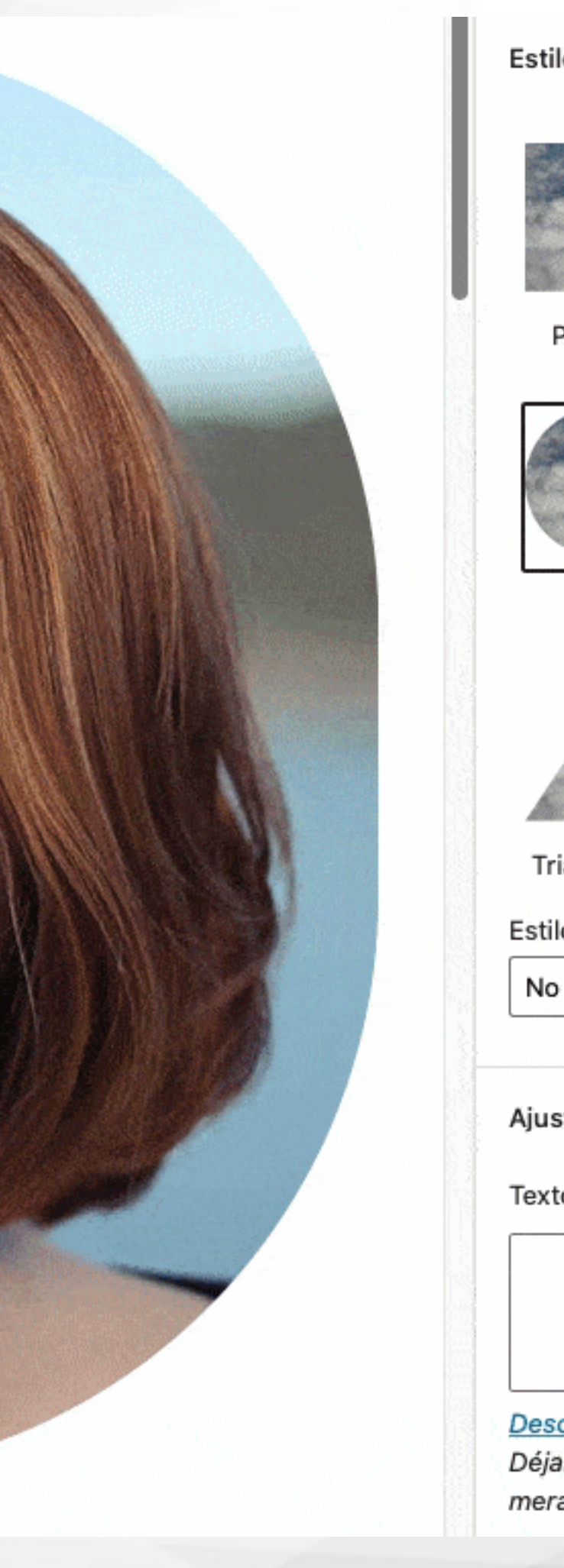

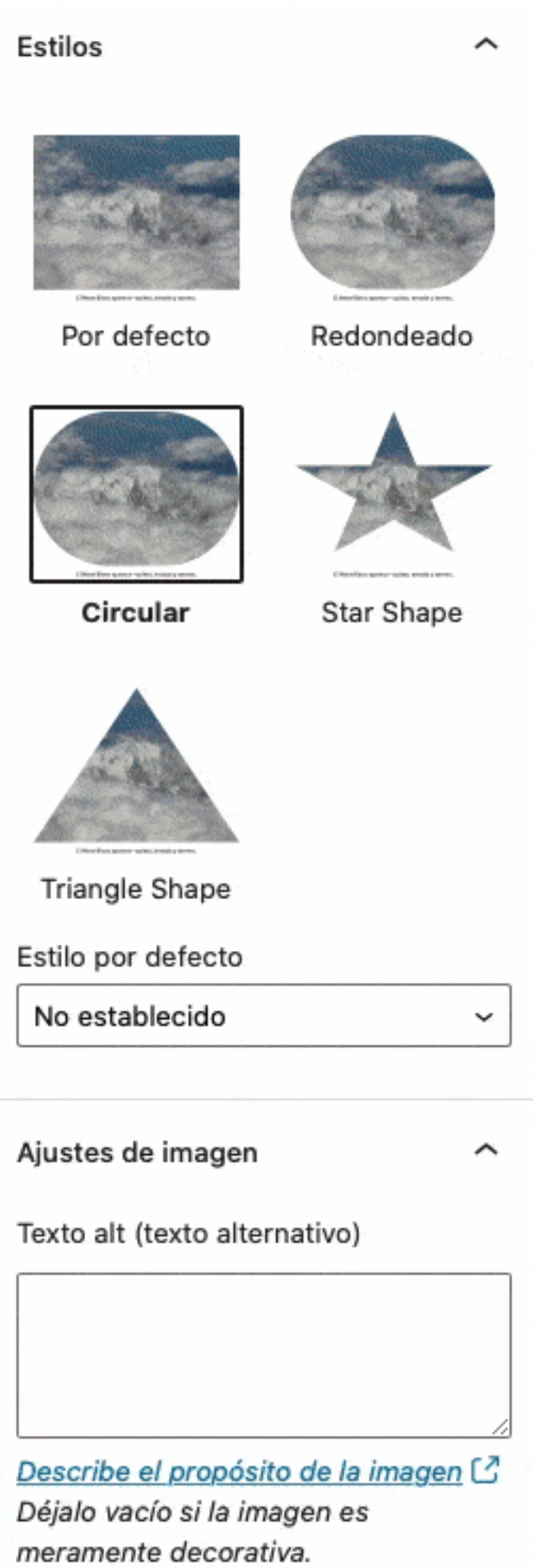

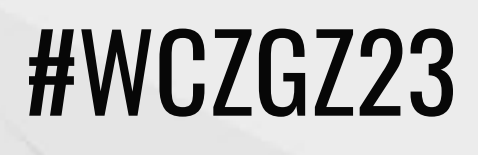

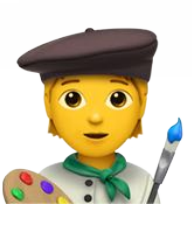

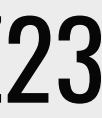

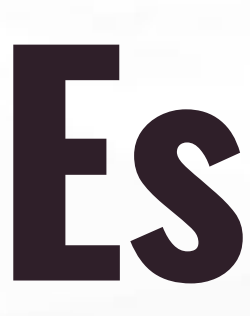

### Gallery

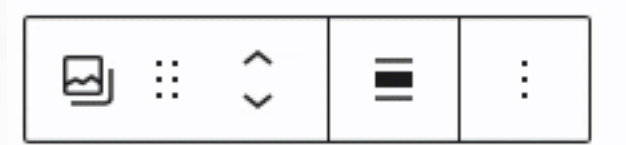

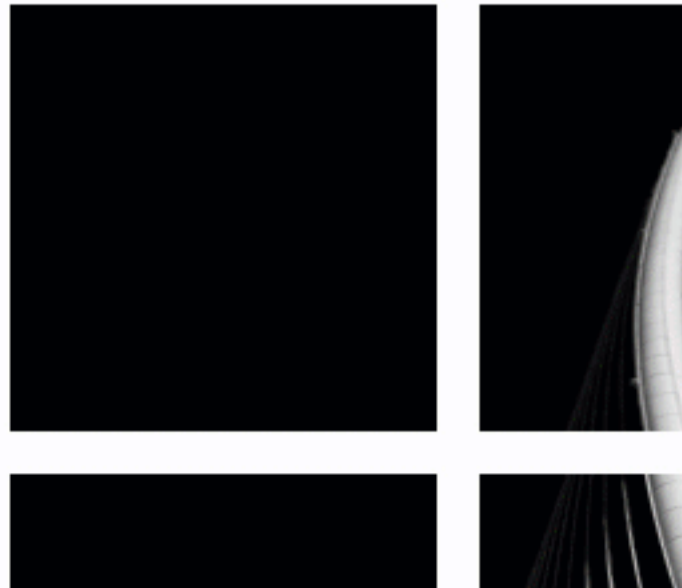

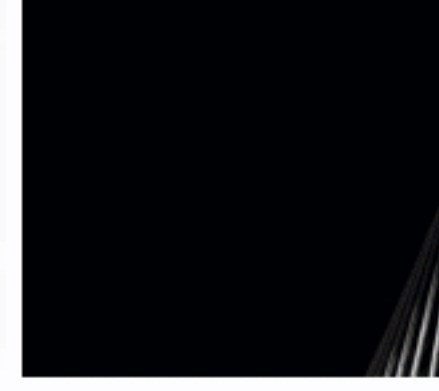

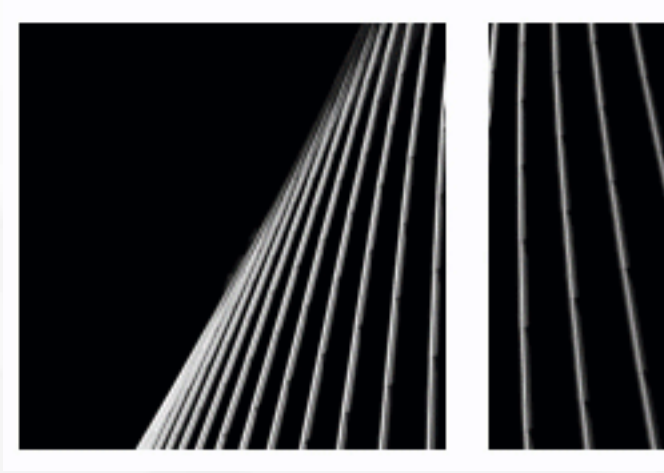

## **Estilos**

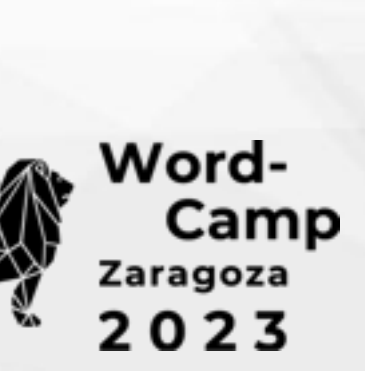

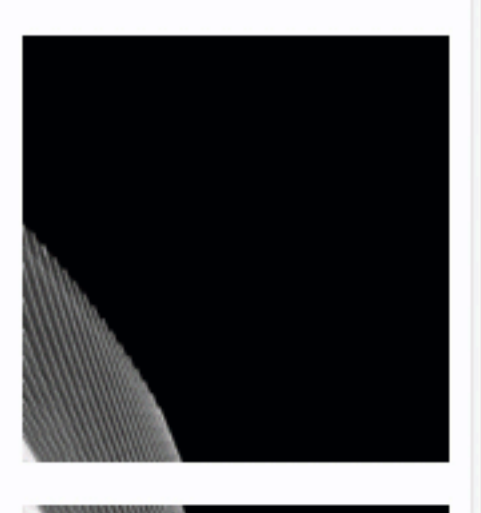

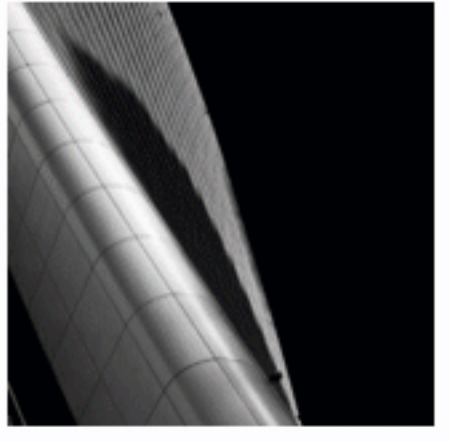

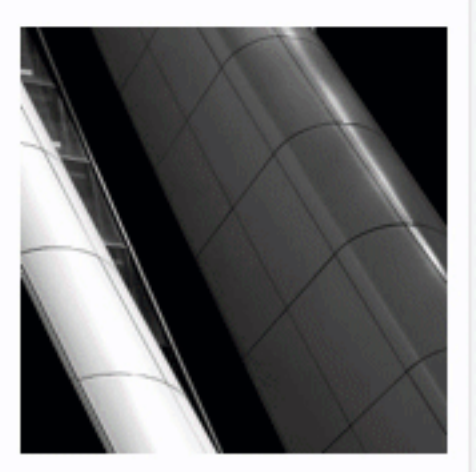

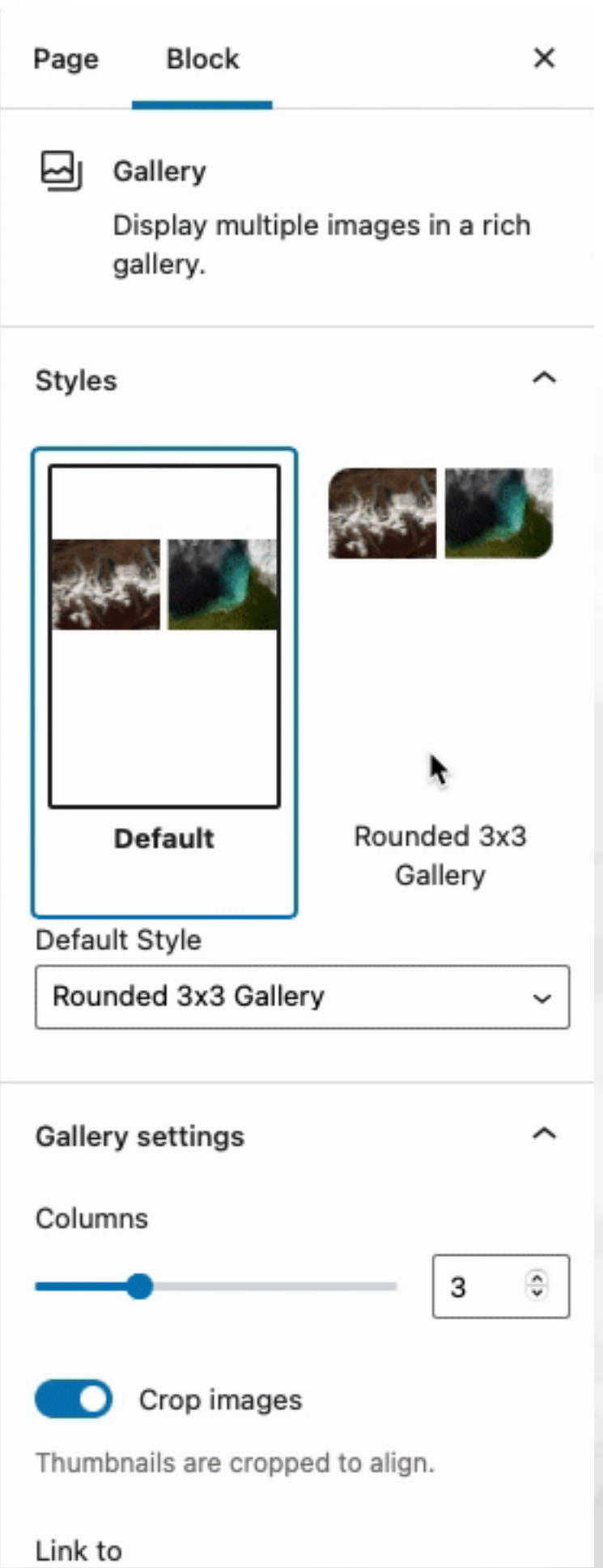

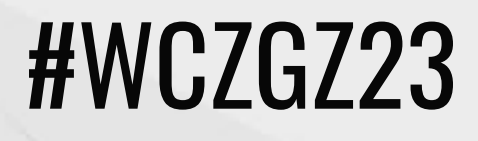

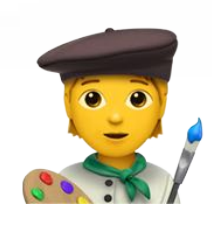

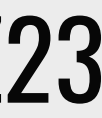

### $\bullet\bullet\bullet$ ∕\*\* \* Register new block styles  $\ast$ / const { \_ } = wp.i18n; const {  $registerBlockStyle$  } =  $wp.blocks$ ; wp.domReady( $() \Rightarrow$  { wp.blocks.registerBlockStyle( 'core/image', { name: 'circular-image', label: \_( 'Circular' ), isDefault: false,  $\rightarrow$  ): wp.blocks.registerBlockStyle( 'core/image', { name: 'star-shape',  $label:1}$   $($  'Star Shape'  $),$ isDefault: false,  $\rightarrow$  ); wp.blocks.registerBlockStyle( 'core/image', { name: 'triangle-shape', label: ('Triangle Shape'), isDefault: false,  $\rightarrow$  );  $\}$ );

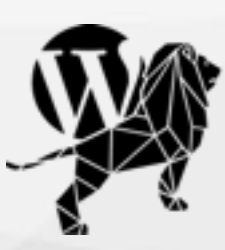

Word-<br>Camp Zaragoza  $2023$ 

## **Estilos**

### #WCZGZ23

### Añadir CSS

```
\bullet\bullet\bullet/* Nuevos block styles */
.is-style-circular-image img {
    border-radius: 9999px !important;
   object-fit: cover;
    overflow: hidden;
.is-style-star-shape img {
    clip-path: polygon(50% 0%, 61% 35%, 98% 35%, 68% 57%, 79% 91%, 50% 70%, 21% 9
.is-style-triangle-shape img {
    clip-path: polygon(50% 0%, 0% 100%, 100% 100%);
```
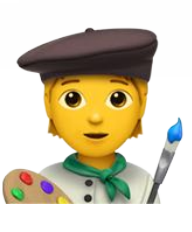

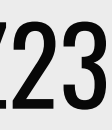

### registerBlockStyle

### Registrar estilos entre estilos en el fichero en el fichero en el fichero

### $\bullet\bullet\bullet$

```
// Encolar block styles
add_action( 'enqueue_block_editor_assets', 'cg_image_block_styles_enqueue' );
function cg_image_block_styles_enqueue() {
    wp_enqueue_script(
        genesis_get_theme_handle() . '-script',
        get_stylesheet_directory_uri() . '/js/image-block-styles.js',
        array('wp-blocks', 'wp-dom-ready' ),
        genesis_get_theme_version(),
        true
    ) ;
```
## Variaciones

### registerBlockVariation

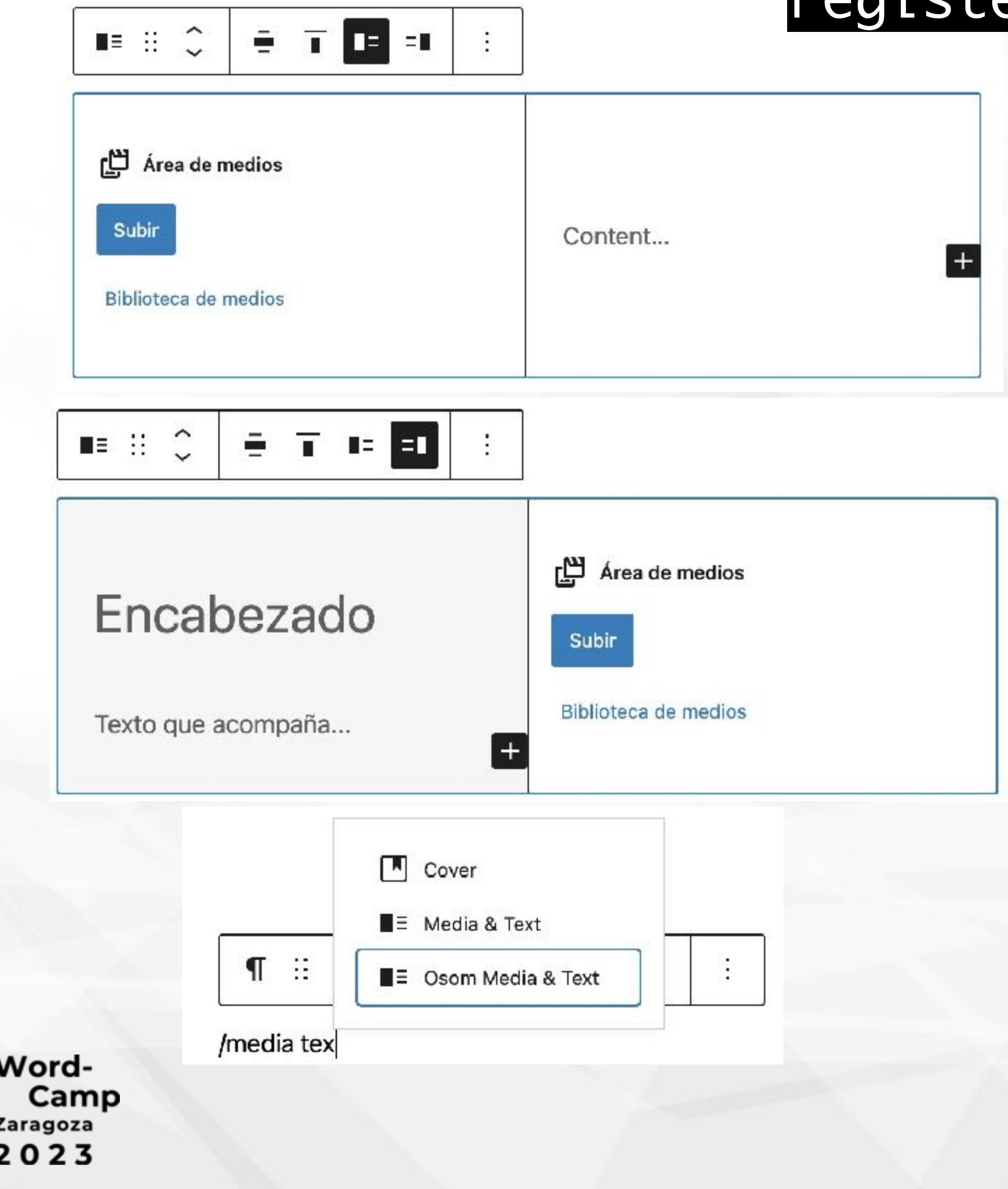

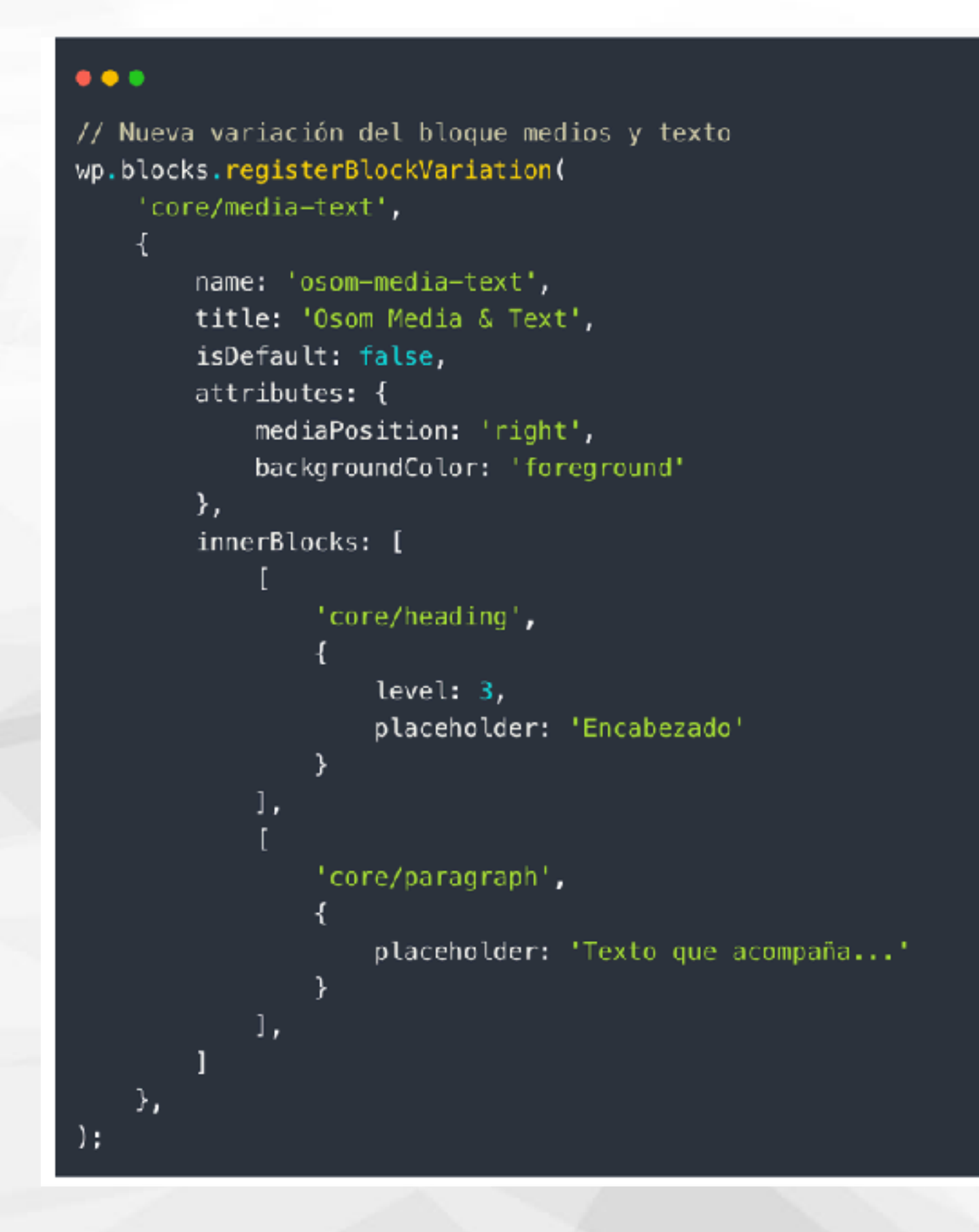

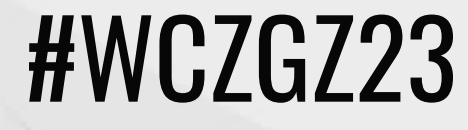

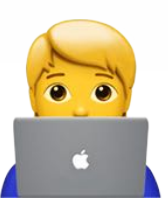

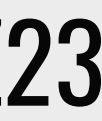

## Variaciones

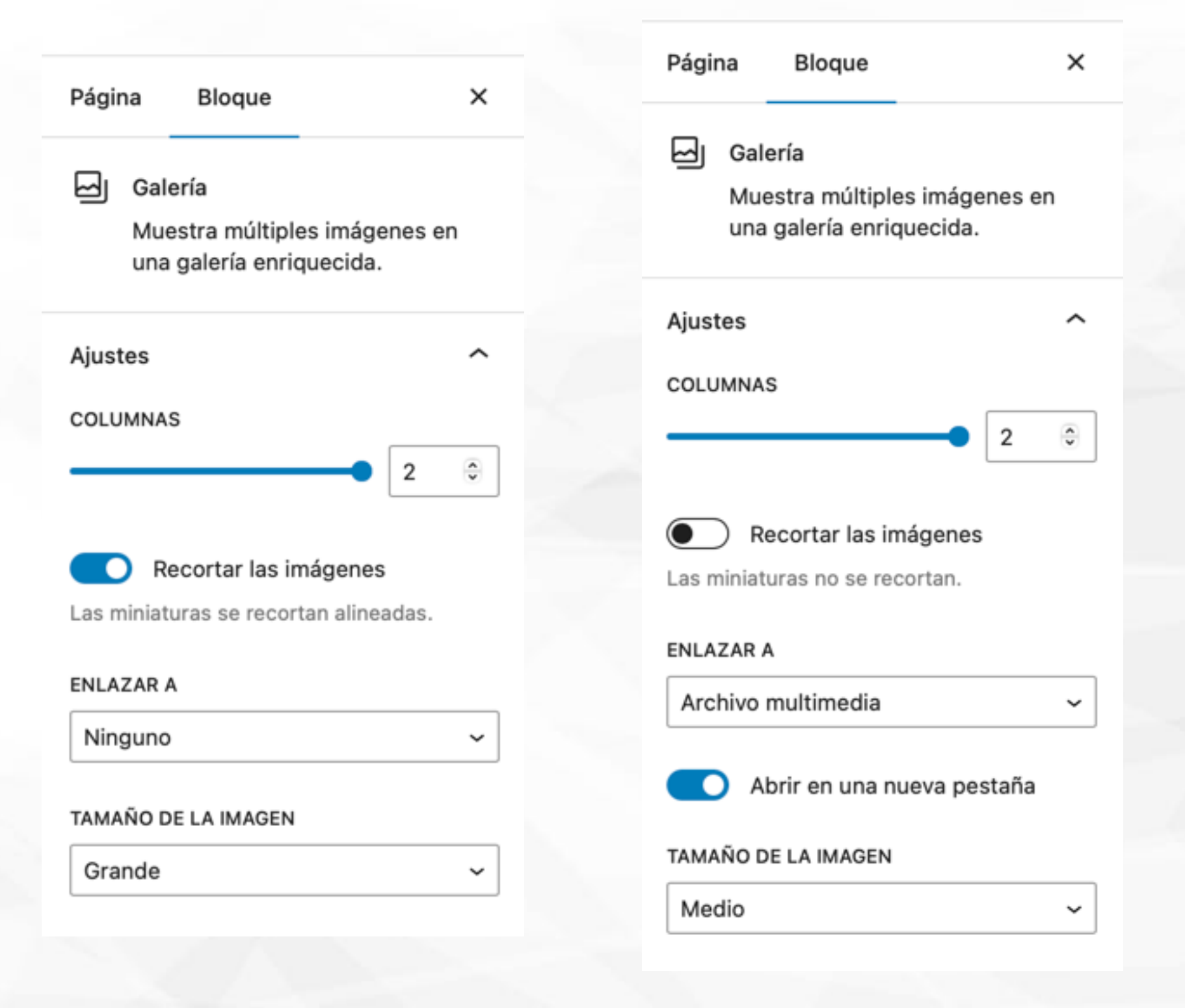

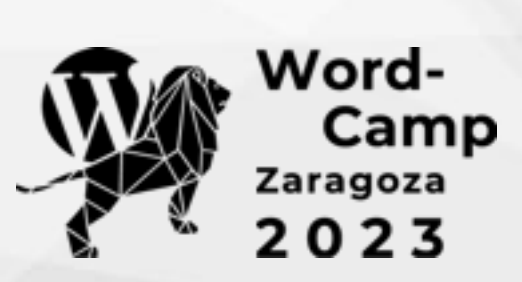

### registerBlockVariation

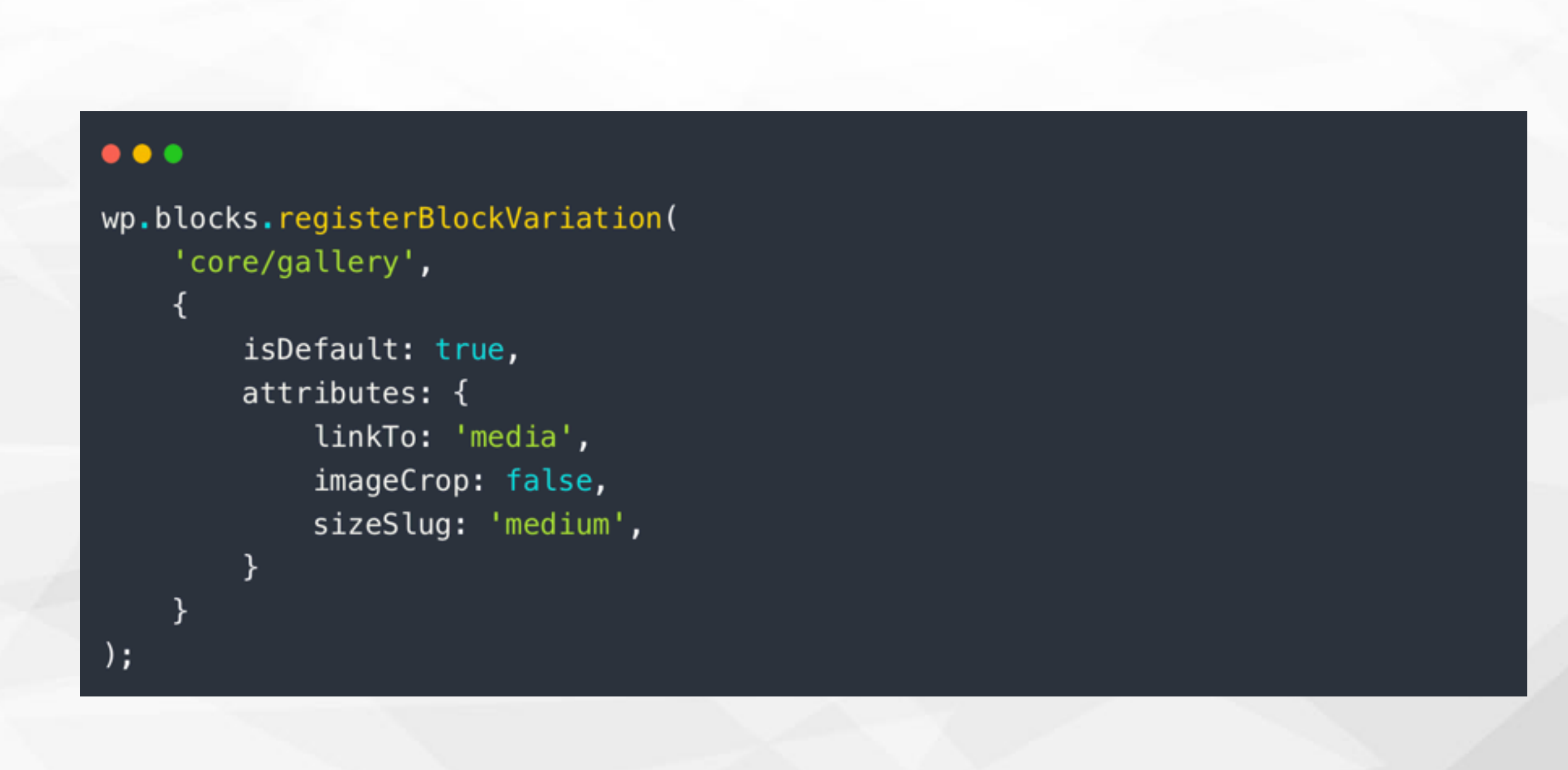

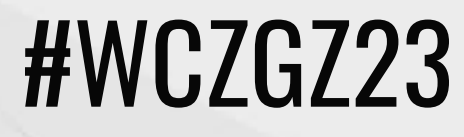

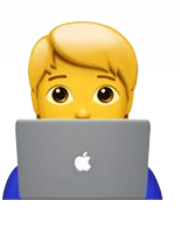

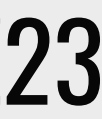

### Variaciones registerBlockVariation

### $\bullet\bullet\bullet$

// Encolar las variaciones de bloque add\_action( 'enqueue\_block\_editor\_assets', 'cg\_add\_block\_variations' ); function cg\_add\_block\_variations() { wp\_enqueue\_script( 'cg-block-variations', get\_stylesheet\_directory\_uri() . '/

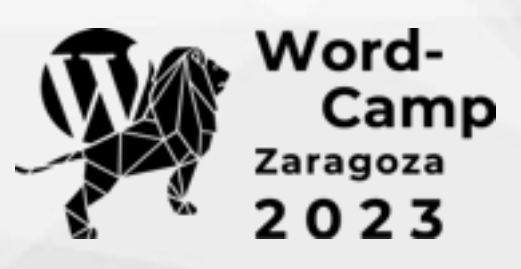

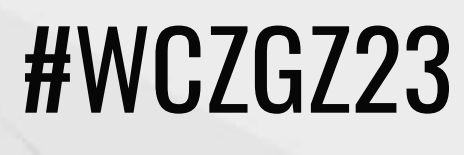

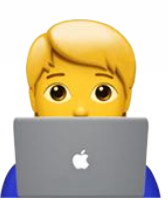

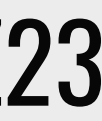

### **Filtros**

- 
- 
- 
- 

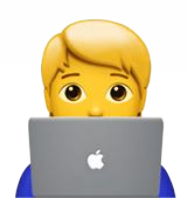

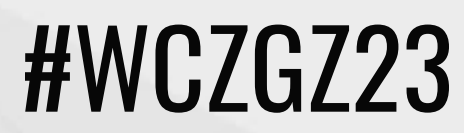

pre\_render\_block render\_block render\_block\_data parse\_blocks query\_loop\_block\_query\_vars

Word-<br>Camp<br><sup>Zaragoza</sup><br>2023

#WCZGZ23

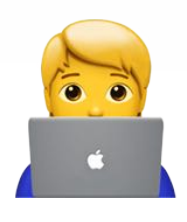

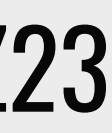

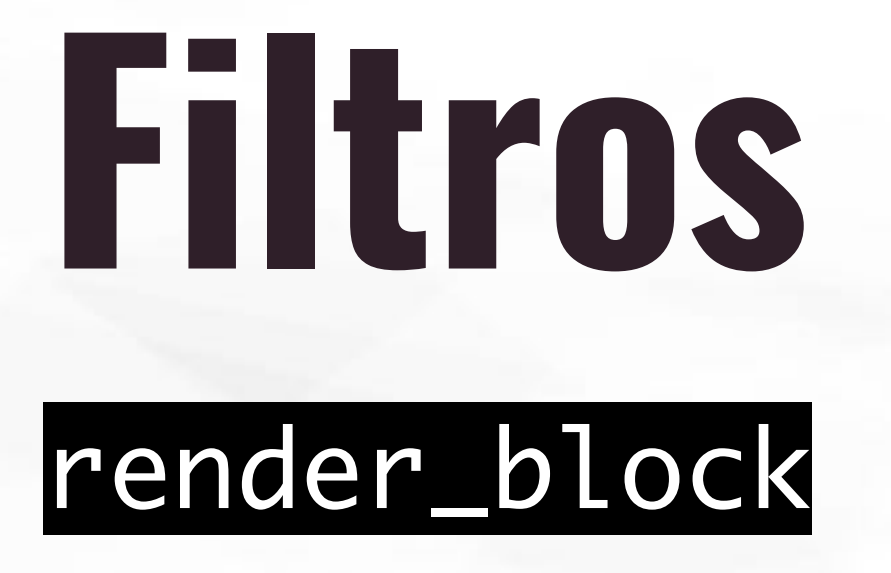

### ✦ Mostrar campo personalizado ✦ Mostrar texto antes de un bloque ✦ Mostrar comentarios en acordeón ✦ Mostrar una ventana modal con un bloque reutilizable

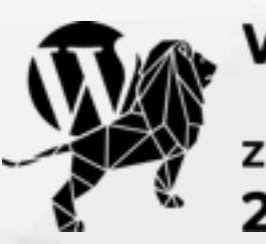

Word-<br>Camp<br><sup>Zaragoza</sup>

# **Filtros**

### Categoría: General [234]

### $\bullet\bullet\bullet$

// Añadir el número de entradas al bloque de título de una página de archivos para una categoría add\_filter( 'render\_block', 'cg\_add\_post\_number\_query\_title\_block', 10, 2); function cg\_add\_post\_number\_query\_title\_block( \$block\_content, \$block ) {

```
\frac{1}{2} (scategory = get_queried_object()->term_id;
   $cat\_post = array('post_type' => 'post',
            'posts_per_page' \Rightarrow -1,'category' => $category
    );$post_number = count( get_posts( $cat_post );
    if ( is_category( ) && $block['blockName'] === 'core/query-title' ) {
        return '<span class="cat-title">' . $block_content . '<span class="post-number"> [' .
$post_number . '] </span>' . '</span>';
   return $block_content;
```
Word-<br>Camp<br><sup>Zaragoza</sup><br>2 0 2 3

render\_block

or your site so readers know where you are coming from. You can create as many pages like this one or sub-pages as you like and manage all of your content inside of WordPress.

Filed Under: Uncategorized

Ver comentarios

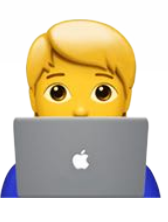

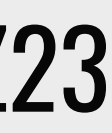

### Filtros render\_block + parse\_blocks

My Osom Site

### **Block modal**

Lorem ipsum dolor sit amet, consectetur adipiscing elit. Vestibulum nec porta massa, ut lacinia massa. Sed vel pharetra tellus. Suspendisse pretium ipsum nec libero aliquam tincidunt. Morbi scelerisque, nibh non suscipit facilisis, mi nisi luctus mauris, eu venenatis lectus risus sed ligula. Maecenas condimentum venenatis risus, ac consectetur nisl finibus et. Aenean pretium commodo mi, eu vestibulum velit ullamcorper ac. Nam efficitur risus eget pretium vulputate. Vivamus eu porttitor mauris. Donec mattis urna ac odio faucibus, ac viverra ante placerat. Integer ac arcu justo. Aliquam erat volutpat. Nullam sagittis erat augue, eget maximus leo elementum quis. Curabitur vitae velit sed leo luctus consectetur eget in enim. Morbi et erat diam.

Word-<br>Camp<br><sup>Zaragoza</sup><br>2023

Contact Us Full width Downloads

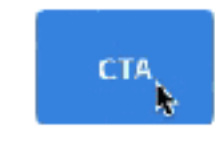

@2022 · Uprising theme by OsomPress Pricing Page Landing Page

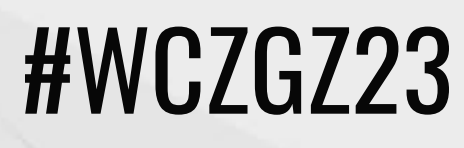

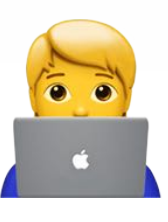

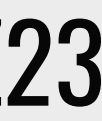

### Fil rend

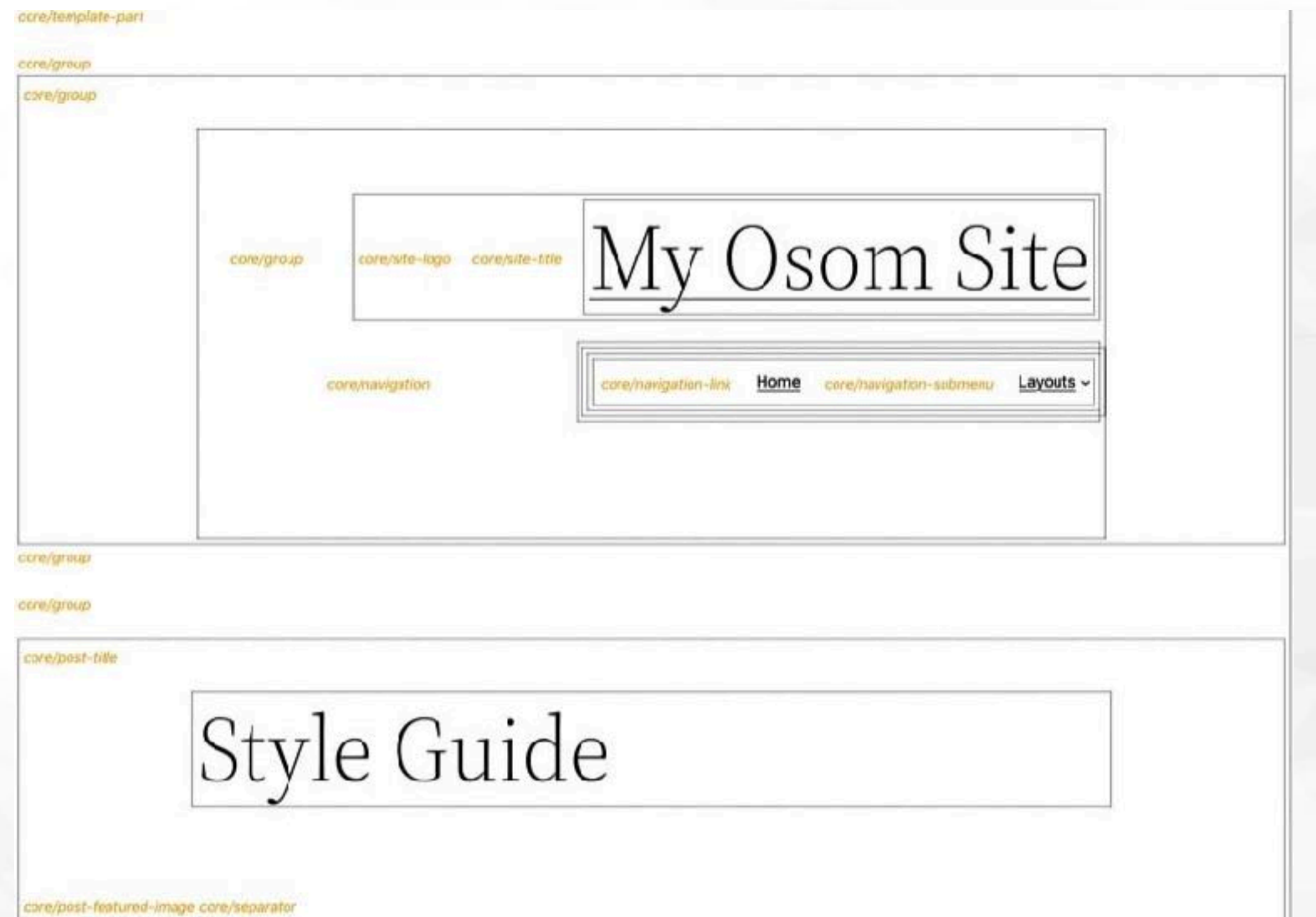

cone/spacer

ccre/post-content

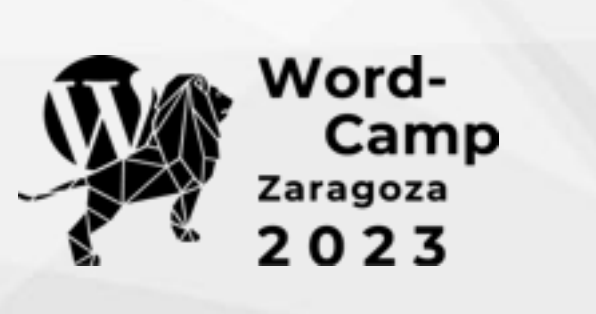

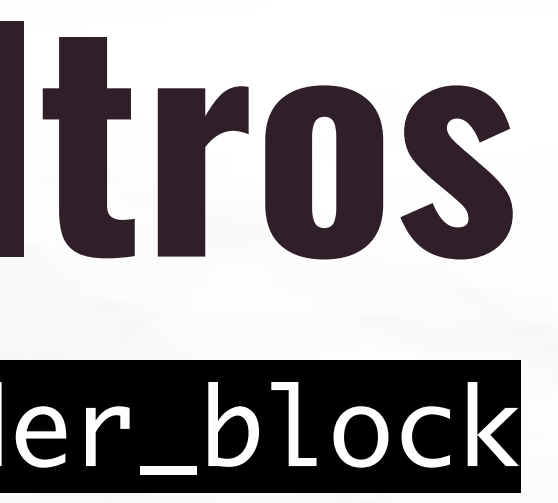

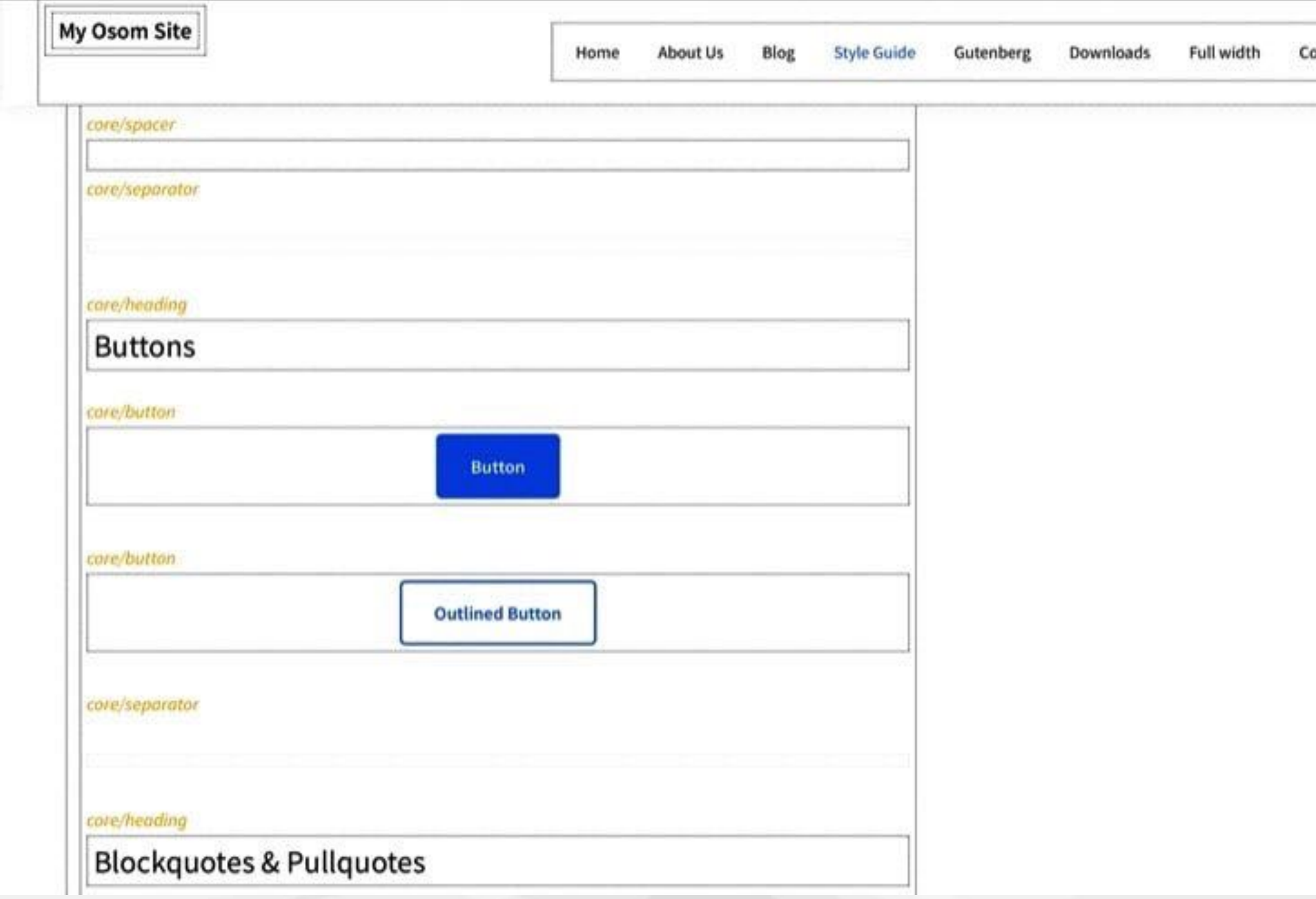

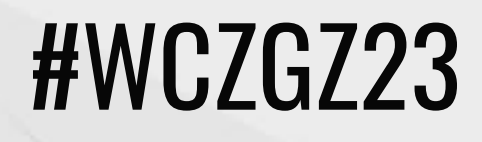

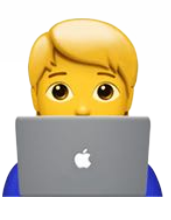

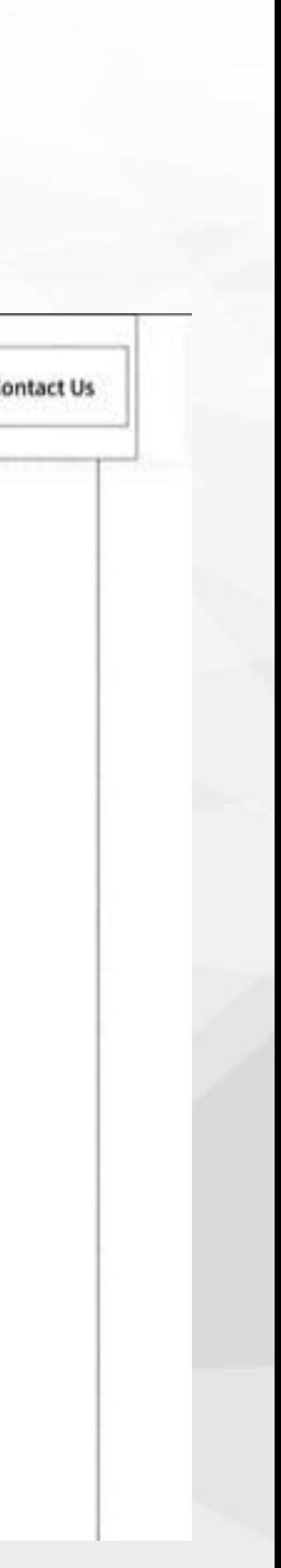

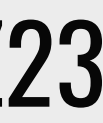

### $\bullet\bullet\bullet$

// Cambiar el número de entradas de bloque de últimas entradas add\_filter( 'render\_block\_data', 'cg\_filter\_latest\_posts\_block\_attributes' ); function cg\_filter\_latest\_posts\_block\_attributes( \$parsed\_block ) { if (  $$parsed_block['blockName']$   $!=$  'core/latest-posts' ) { return \$parsed\_block;

 $$parsed\_block['atters'] ['postsToShow'] = 5;$ 

return \$parsed\_block;

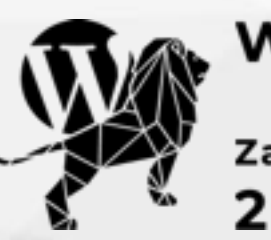

Word-<br>Camp<br><sup>Zaragoza</sup><br>2023

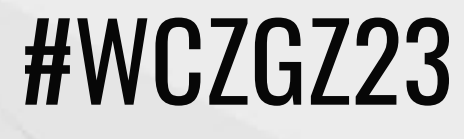

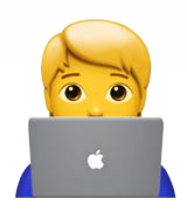

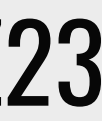

### **Filtros** render\_block\_data

### Trugui wp.blocks.getBlockTypes()

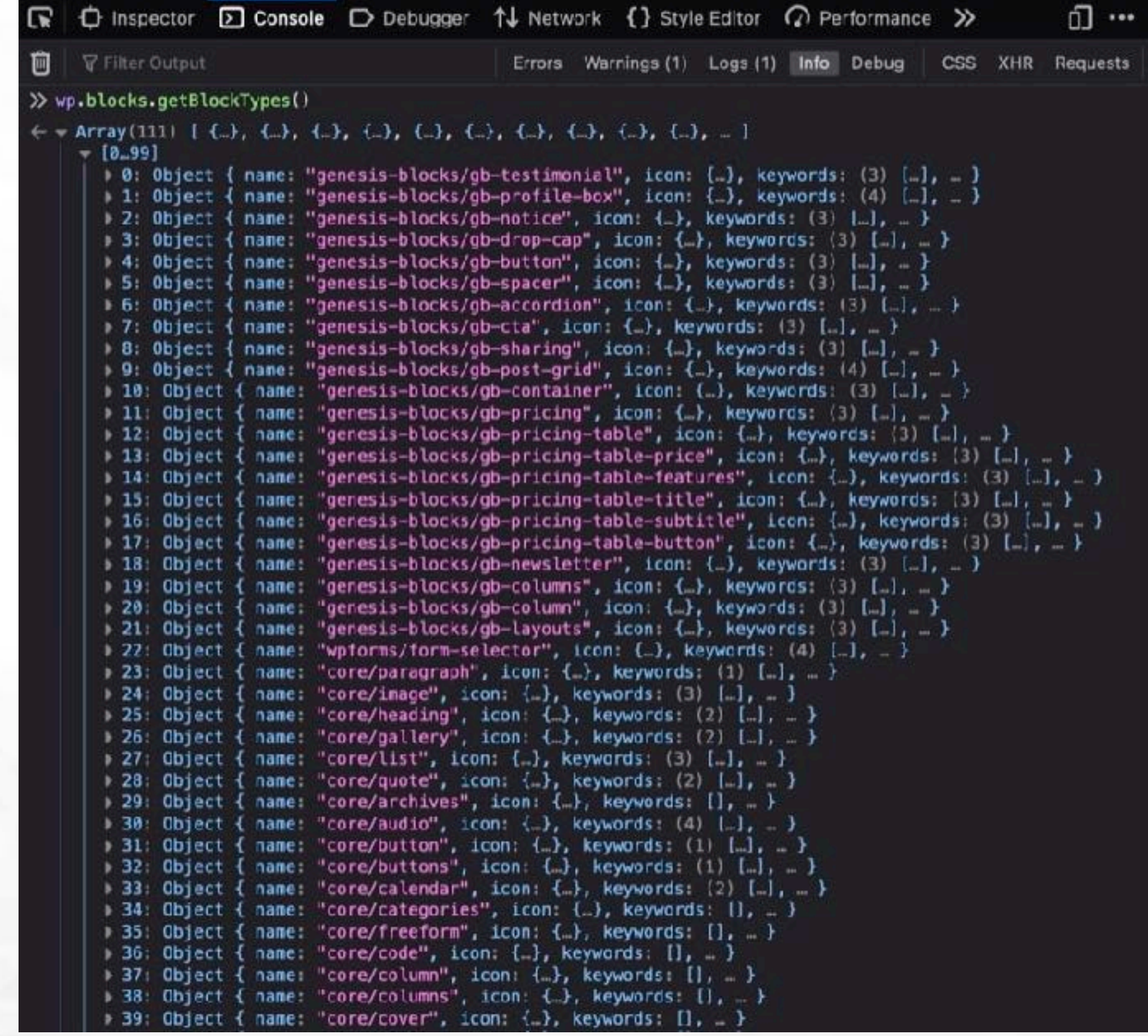

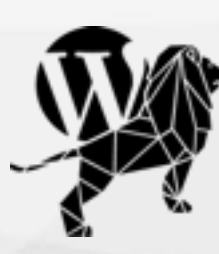

Word-<br>Camp<br><sup>Zaragoza</sup><br>2 0 2 3

```
name: "core/latest-posts", icon: {…}, keywords: (1) […], … }
 apiVersion 2
vattributes: Object { categories: {..}, selectedAuthor: {..}, postsToShow: {..}, ... }
 addLinkToFeaturedImage: Object { type: "boolean", default: false }
  align: Object { type: "string", enum: (6) [...] }
  backgroundColor: Object { type: "string" }
  categories: Object { type: "array", items: {..} }
  className: Object { type: "string" }
  columns: Object { type: "number", default: 3 }
  I displayAuthor: Object { type: "boolean", default: false }
  displayFeaturedImage: Object { type: "boolean", default: false }
  displayPostContent: Object { type: "boolean", default: false }
  I displayPostContentRadio: Object { type: "string", default: "excerpt" }
  displayPostDate: Object { type: "boolean", default: false }
  > excerptLength: Object { type: "number", default: 55 }
  FeaturedImageAlign: Object { type: "string", enum: (3) [..] }
  I featuredImageSizeHeight: Object { type: "number", default: null }
  | featuredImageSizeSlug: Object { type: "string", default: "thumbnail" }
  FeaturedImageSizeWidth: Object { type: "number", default: null }
  > fontFamily: Object { type: "string" }
  I fontSize: Object { type: "string" }
  gradient: Object { type: "string" }
  lock: Object { type: "object" }
  metadata: Object { type: "object" }
  porder: Object { type: "string", default: "desc" }
  > orderBy: Object { type: "string", default: "date" }
  postLayout: Object { type: "string", default: "list" }
  postsToShow: Object { type: "number", default: 5 }
  selectedAuthor: Object { type: "number" }
  style: Object { type: "object" }
  textColor: Object { type: "string" }
  ▶ <prototype>: Object { ... }
 category "widgets"
deprecated: Array [ { } ]
 description: "Muestra una lista de tus entradas más recientes."
edit: function e(t) r^2example: Object { }
→ getEditWrapperProps: function getEditWrapperProps(e) \sigma\rightarrow icon: Object { src: {\rightarrow }
keywords: Array [ "entradas recientes" ]
 name: "core/latest-posts"
providesContext: Object { }
save: function save() \rhostyles: Array []
> supports: Object { align: true, html: false, color: { }, }
 title "Últimas entradas"
usesContext: Array []
→ variations: Array []<br>→ <prototype>: Object {
```
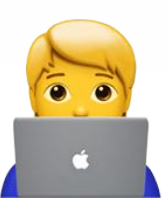

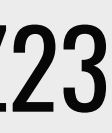

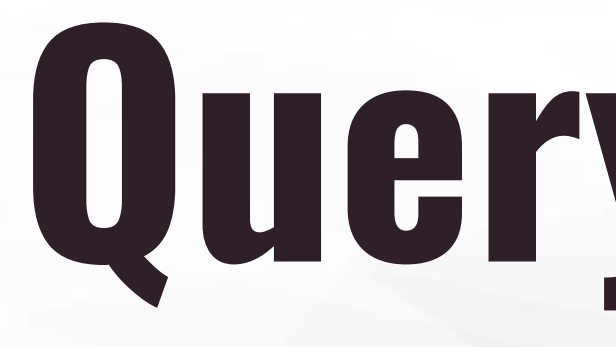

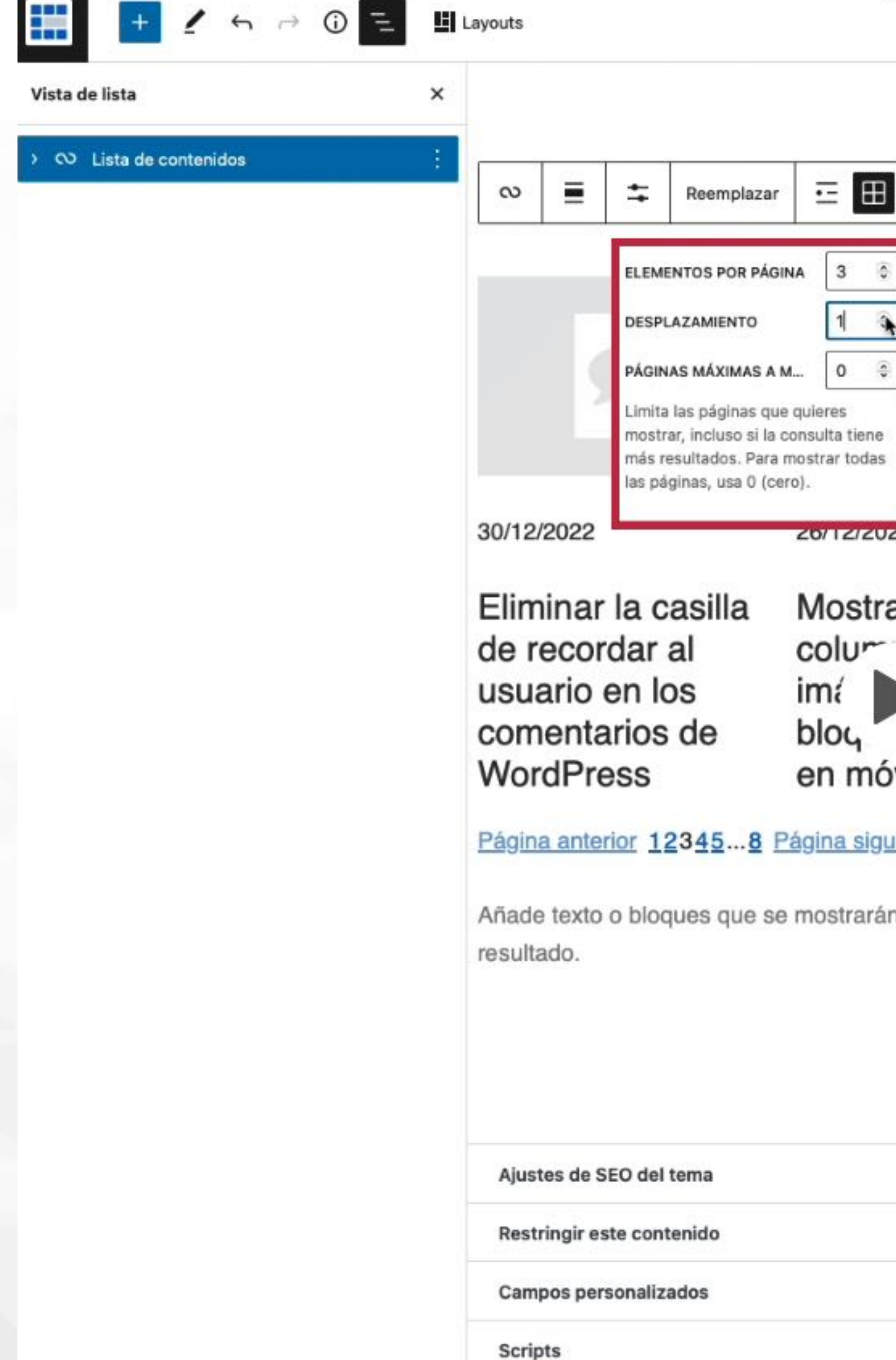

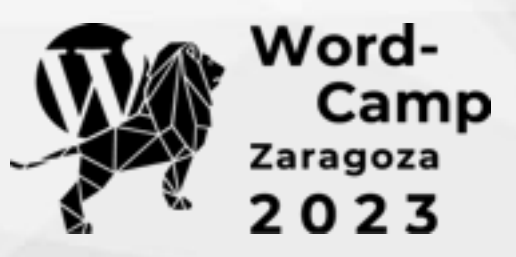

# Query Block

 $\boxplus$ 

 $\bullet$ Guardar como borrador Vista previa Publicar Entrada Bloque CO Lista de contenidos Un bloque avanzado que permite mostrar tipos de contenido basado en distintos parámetros de consulta y configuraciones visuales. Crea una nueva entrada para este feed. Ajustes Heredar la consulta de la plantilla **ZIZUZZ** 23/12/2022 Alternar el uso del contexto de la consulta global que se establece con la plantilla actual, como un archivo o una búsqueda. Añadir una casilla ostrar en una Desactivalo para personalizar los ajustes independientemente. de aceptación de  $I\cup r$ <sup>--</sup> as TIPO DE CONTENIDO RGPD en los del Entrada .e galería comentarios de WordPress contiene diferentes tipos de WordPress móviles contenido y están divididos en colecciones llamadas «Tipos de contenido». Por defecto, hay varios diferentes, como a siguiente entradas de blog y páginas, pero los plugins podrían añadir más. strarán cuando la consulta no devuelva ningún COLUMNAS  $\pm$  $3^{\circ}$ ORDENAR POR De nuevas a antiguas **ENTRADAS FIJAS** Incluir  $\wedge$   $\vee$  $\mathbf v$ Las entradas del blog pueden ser  $\wedge$   $\vee$   $\vee$ 

 $\sim$   $\sim$ 

 $\sim$   $\vee$ 

«fijadas», una característica que las coloca en la parte superior de la página principal de entradas, manteniéndolas allí hasta que se publiquen nuevas entradas fijas.

 $\times$ 

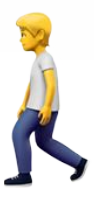

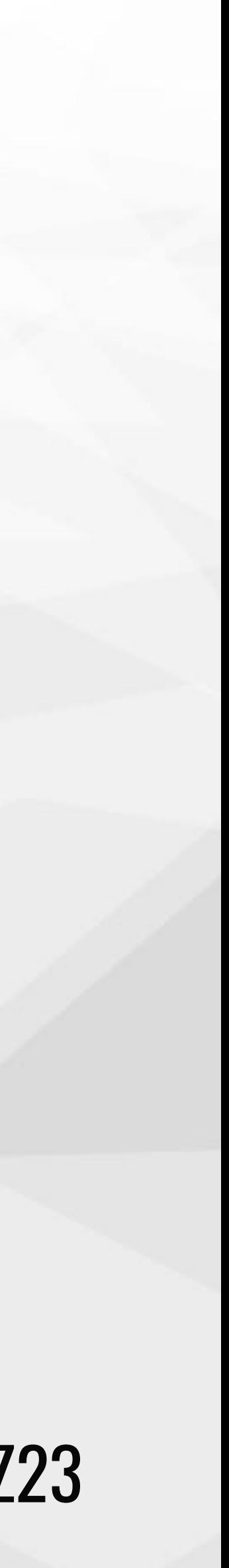

## **Filtros**

#WCZGZ23

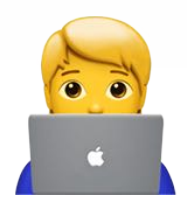

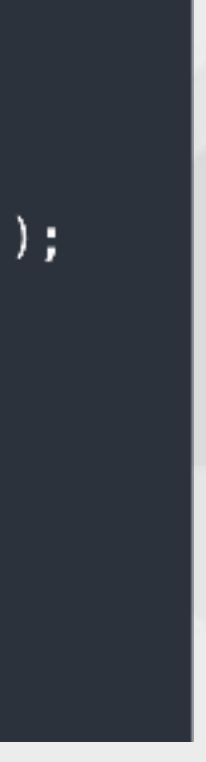

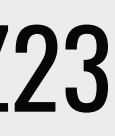

### query\_loop\_block\_query\_vars

- ◆ Ordenar por lo que quieras
- ✦ Elegir qué entradas se muestran
- ✦ Excluir categoría(s)/etiqueta(s)
- ✦ Mostrar varios CPTs

### $\bullet\bullet\bullet$

// Excluir las entradas de una categoría en bloque de listado de contenido add\_filter( 'query\_loop\_block\_query\_vars', 'cg\_exclude\_categories', 10, 1 ); function cg\_exclude\_categories(\$query) {

```
if (is_front_page()) {
    \text{query}['category\_not_in'] = array(10, 15);return $query;
```
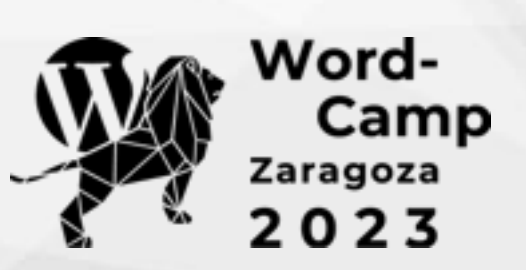

aragoza  $0<sub>2</sub>3$ 

### Etiquetas condicionales

### $\bullet\bullet\bullet$

// Mostrar una combinación de entradas en bloque de listado de entradas add\_filter( 'query\_loop\_block\_query\_vars', 'cg\_combine\_cpt\_entries', 10, 1 ); function cg\_combine\_cpt\_entries( \$query ) {

```
if (is_front_page()) {
    \text{query}['post_type'] = array('tutorial', 'course', 'portfolio');return $query;
```
### **Filtros**

### #WCZGZ23

### pre\_render\_block + query\_loop\_block\_query\_vars

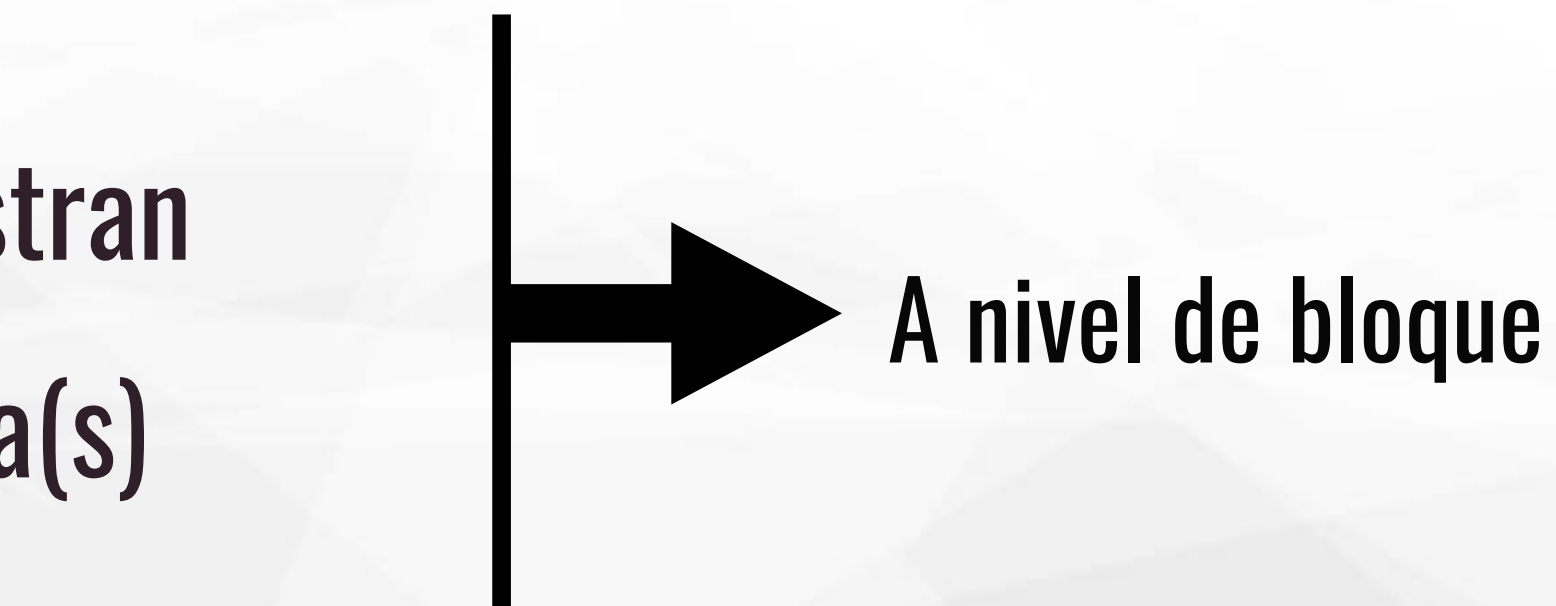

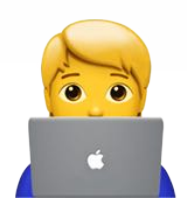

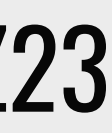

- ✦ Ordenar por lo que quieras
- ✦ Elegir qué entradas se muestran
- ✦ Excluir categoría(s)/etiqueta(s)
- ✦ Mostrar varios CPTs

### $\bullet\bullet\bullet$

// Personalizar la consulta para un query block en particular add\_filter( 'pre\_render\_block', 'cg\_customize\_query\_by\_id', 10, 2 ); function cg\_customize\_query\_by\_id( \$pre\_render, \$parsed\_block ) { if(  $$parsed_block['atters']['queryId'] == 8 ] {$ add\_filter( 'query\_loop\_block\_query\_vars', function( \$query, \$block ) use ( \$parsed\_block ) {  $$query['category_, not_in'] = array(10, 15);$ return \$query; ); return \$pre\_render;

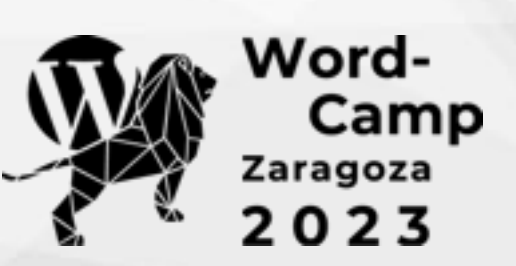

Editando el código

### **Block Variations**

<!-- wp:query {"queryId":15,"query":

{"perPage":3,"pages":0,"offset":0,"postType":"post","order":"desc","orderBy":"date","author":"","search":"",

"exclude": [], "sticky": "", "inherit": false}} -->

<div class="wp-block-query"><!-- wp:post-template -->

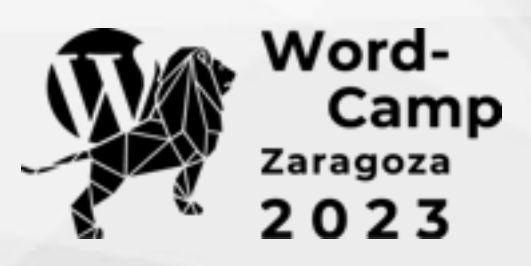

### Truqui

Salir del editor de código

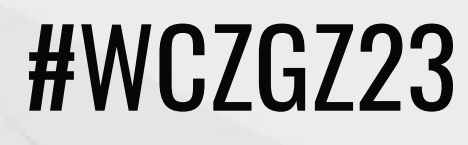

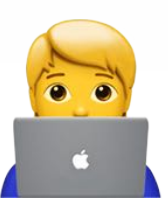

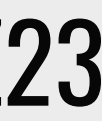

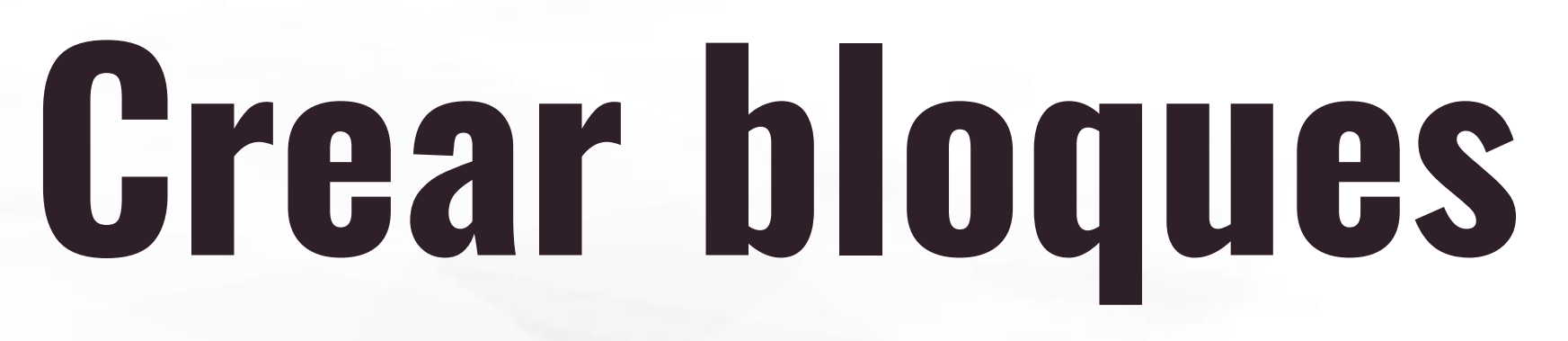

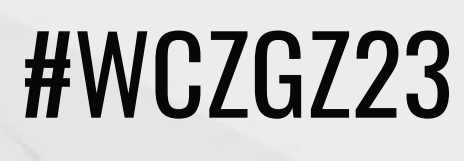

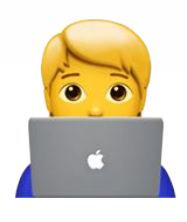

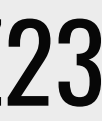

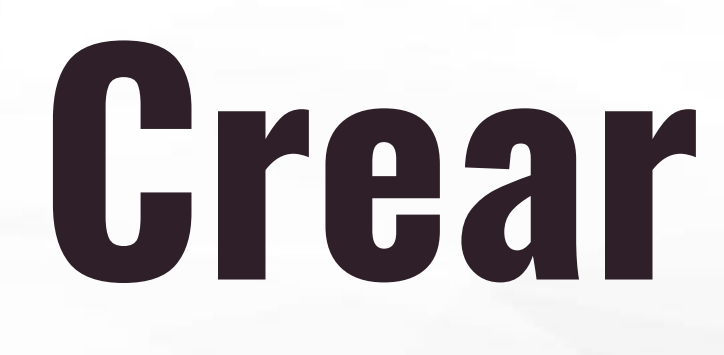

- ✦ Usando JavaScript
	- ‣ Paquete npm de create-block
- ✦ Con un plugin
	- ‣ Advanced Custom Fields
	- ‣ Genesis Custom Blocks

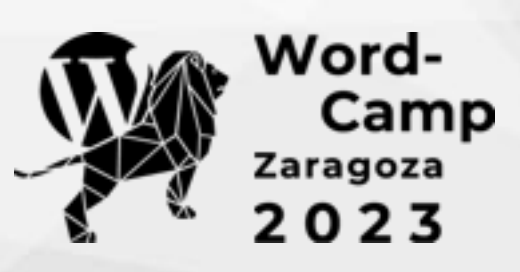

## **Plugins**

- 
- 

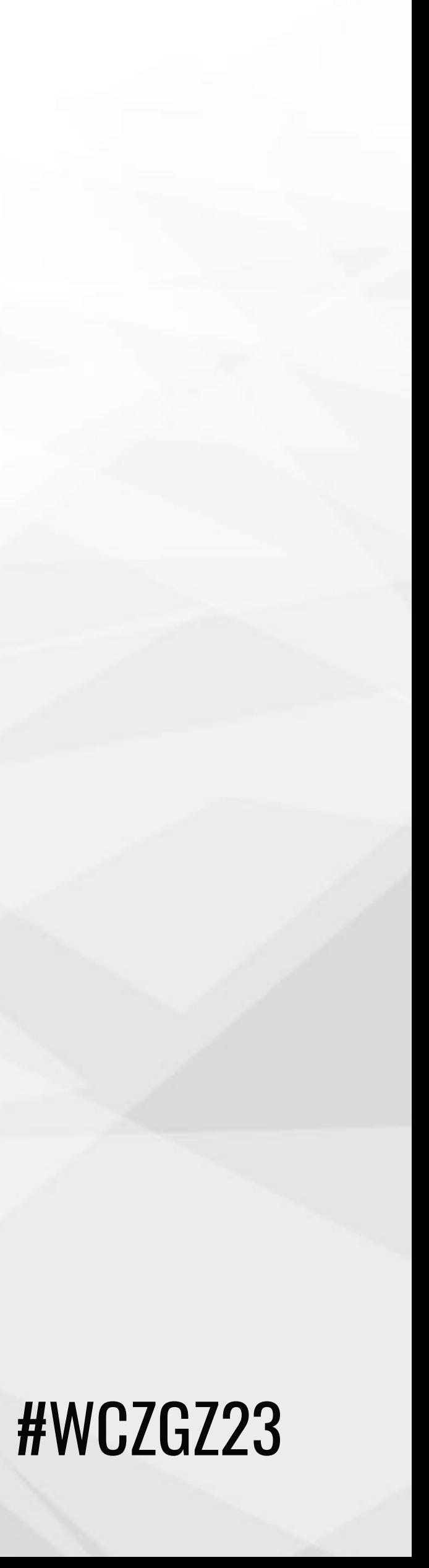

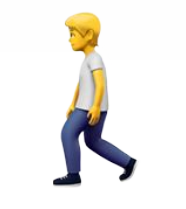

- ✦ [EditorsKit](https://es.wordpress.org/plugins/block-options/)
- ✦ [Block Visibility](https://es.wordpress.org/plugins/block-visibility/)
- ✦ [Icon Block](https://es.wordpress.org/plugins/icon-block/)
- ✦ [Advanced Query Loop](https://es.wordpress.org/plugins/advanced-query-loop/)
- ✦ [Abs Additional block styles](https://es.wordpress.org/plugins/additional-block-styles/)

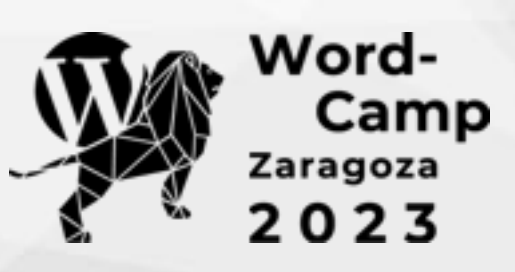

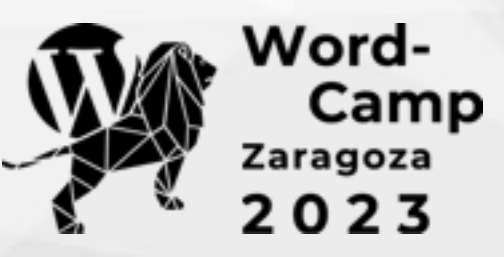

https://oursustainablewp.org/

# **Diapos en WordPress**

What could the sustainability initiative do for WordPress?

> NEXT SLIDE  $\ll$  $\sim$   $\sim$   $\sim$   $\sim$   $\sim$   $\sim$   $\sim$

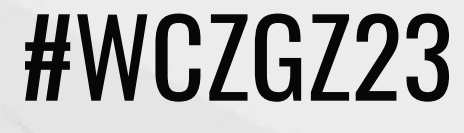

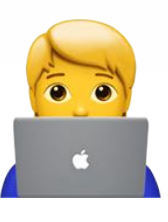

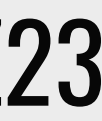

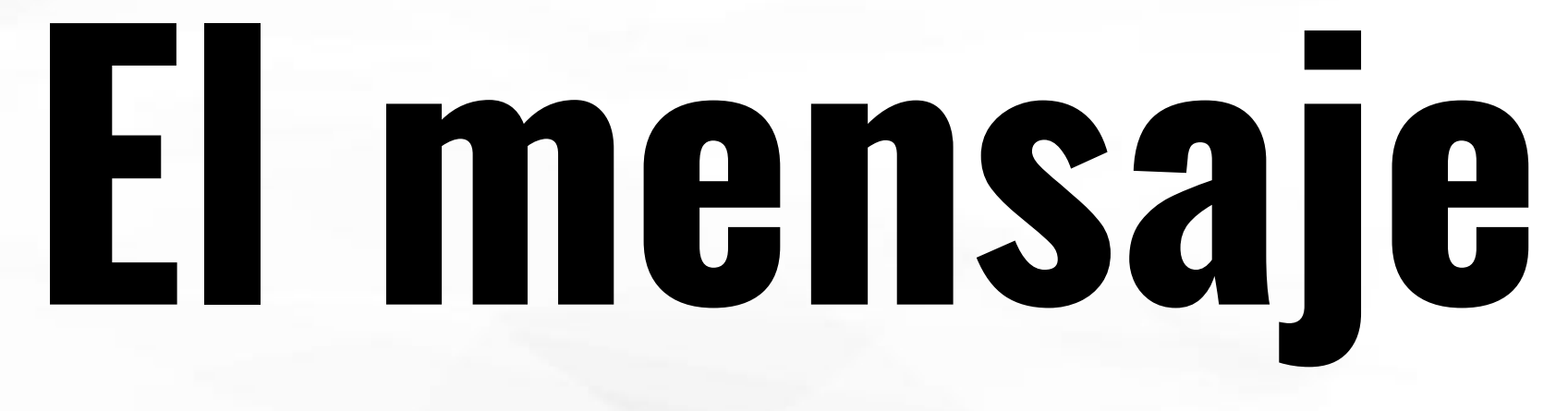

### **Sea cual sea tu perfil**

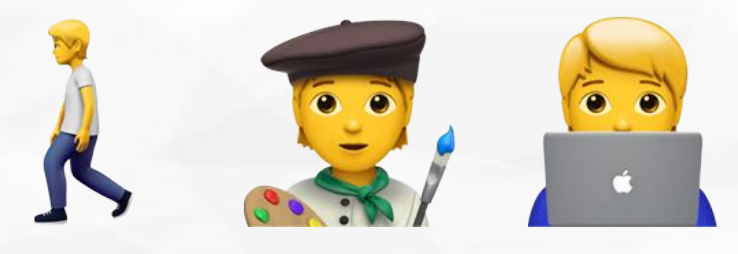

### **Puedes hacer cosas guapas con bloques**

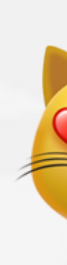

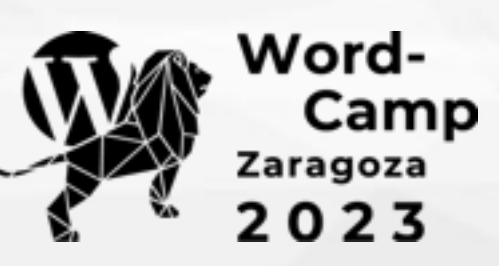

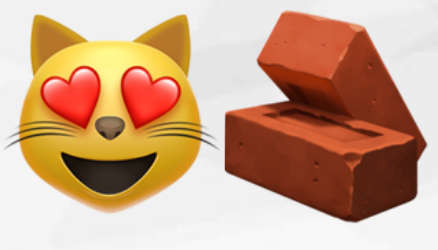

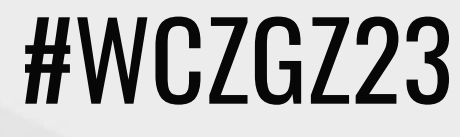

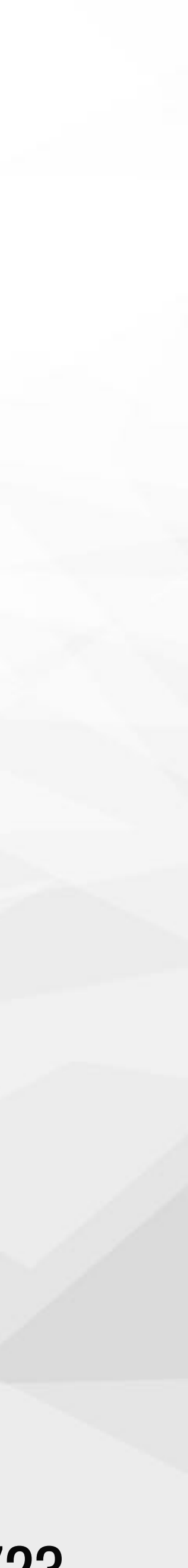

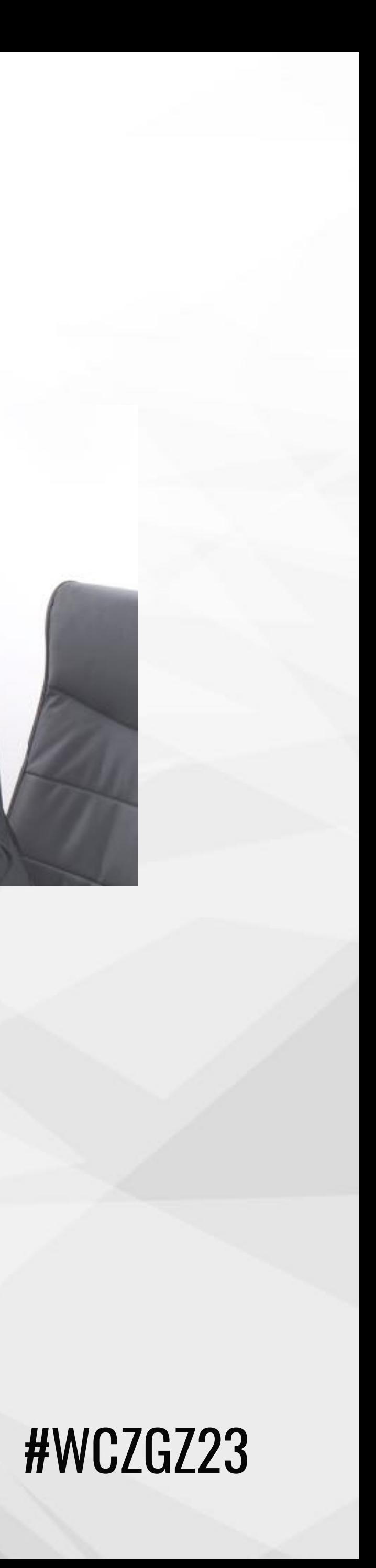

 $\diagdown\diagdown\diagdown$ 

### **«Nahuai, con bloques vivo todavía mejor»**

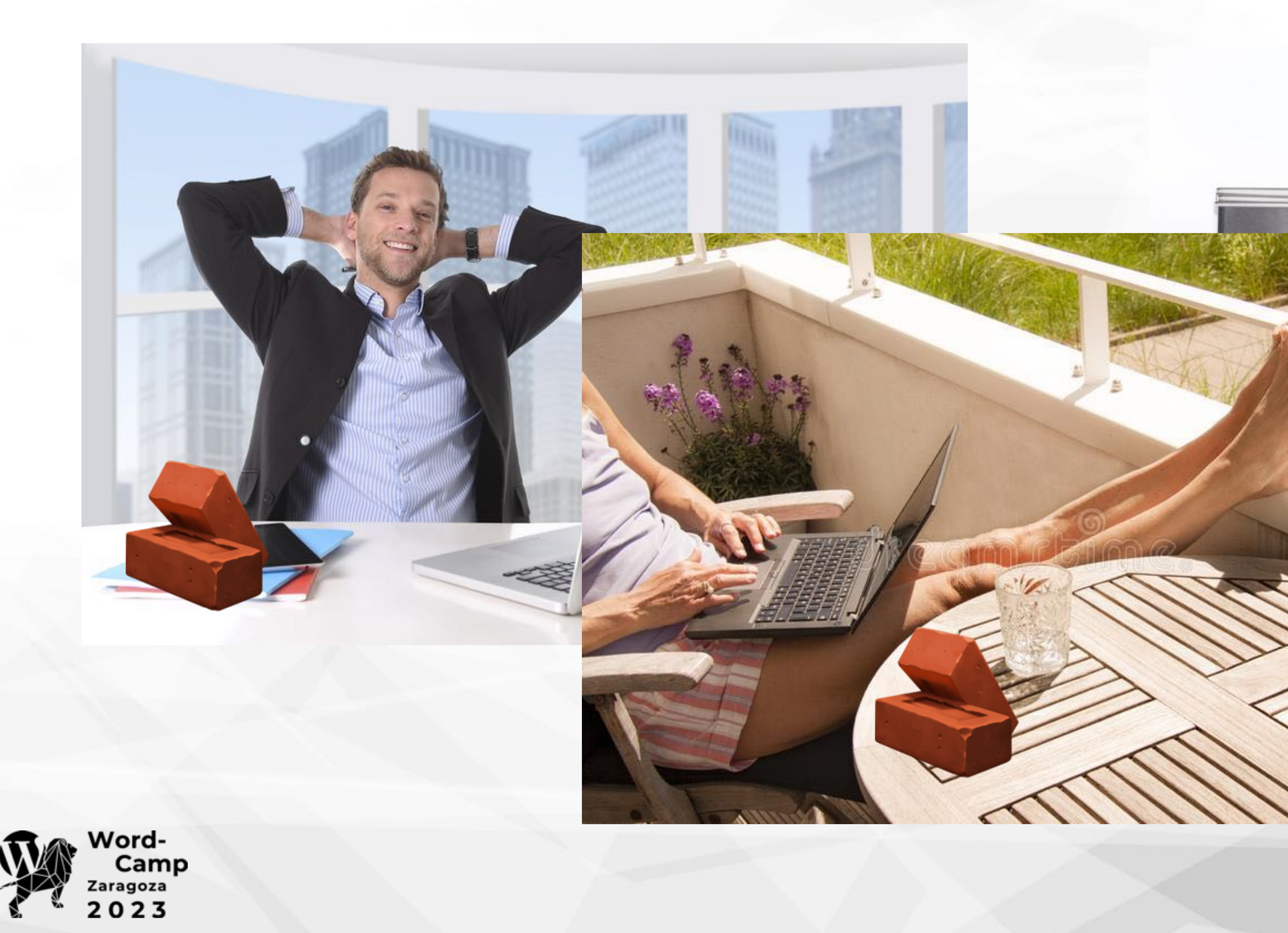

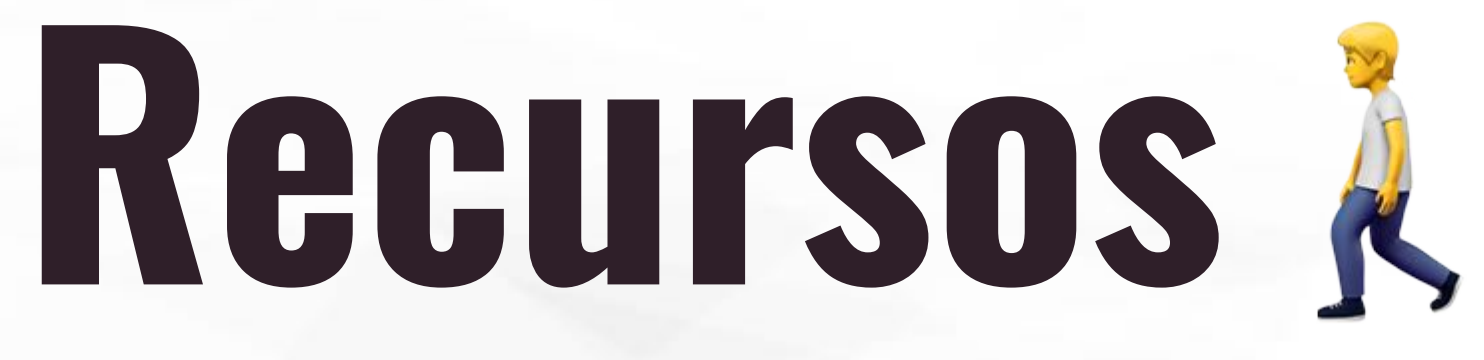

- ✦ <https://celigaroe.com/editor-bloques-wordpress-2022/>
- ✦ <https://wordpress.org/patterns/>
- ✦ <https://wordpress.org/plugins/browse/blocks/>
- ✦ <https://es.wordpress.org/plugins/advanced-query-loop/>
- ✦ <https://es.wordpress.org/plugins/block-visibility/>
- ✦ <https://es.wordpress.org/plugins/icon-block/>
- ✦ <https://es.wordpress.org/plugins/block-options/>
- ✦ <https://es.wordpress.org/plugins/additional-block-styles/>
- <https://codigogenesis.com/bloque-listado-contenidos-wordpress/> #WCZGZ23

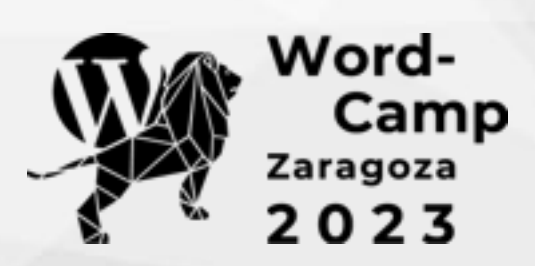

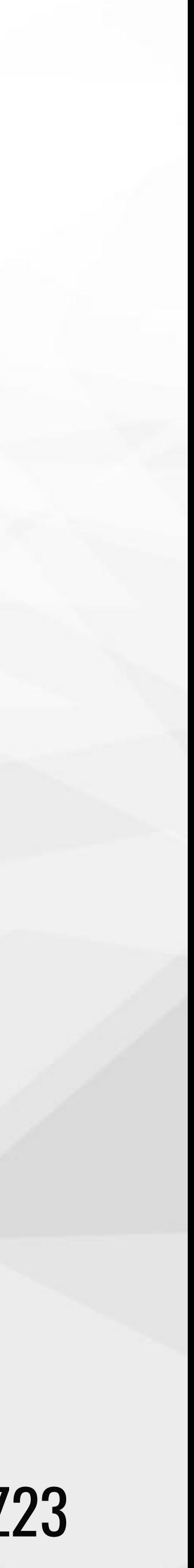

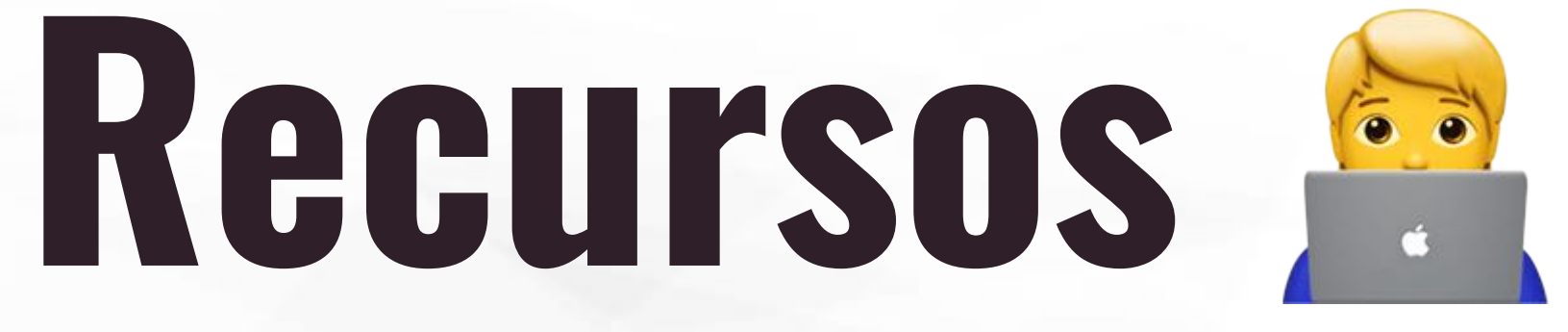

- [https://developer.wordpress.org/reference/functions/register\\_block\\_pattern/](https://developer.wordpress.org/reference/functions/register_block_pattern/)
- ✦ <https://learn.wordpress.org/tutorial/using-the-create-block-tool/>
- <https://developer.wordpress.org/block-editor/reference-guides/core-blocks/>
- ✦ <https://developer.wordpress.org/block-editor/>
- ✦ [https://developer.wordpress.org/reference/hooks/render\\_block/](https://developer.wordpress.org/reference/hooks/render_block/)
- ✦ <https://developer.wordpress.org/block-editor/reference-guides/core-blocks/>
- <https://codigogenesis.com/obtener-listado-bloques-registrados-instalacion-wordpress/>
- ✦ <https://developer.wordpress.org/block-editor/getting-started/create-block/>

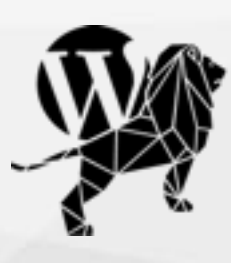

Word-<br>Camp<br><sup>Zaragoza</sup><br>2023

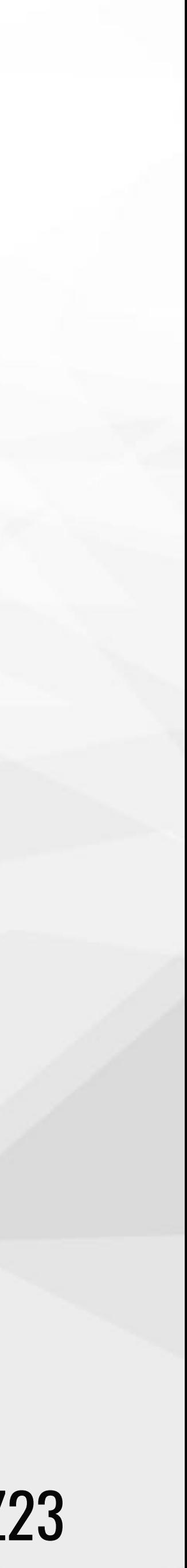

@nahuaibadiola mastodon.social/@nahuai

# **Sobre mí**

### Desarrollador WordPress motivado de la vida

[codigogenesis.com](http://codigogenesis.com)

**E** Código Genesis

[freelandev.com](http://freelandev.com)

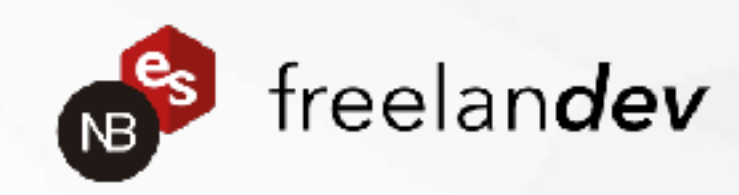

[nbadiola.com](http://nbadiola.com)

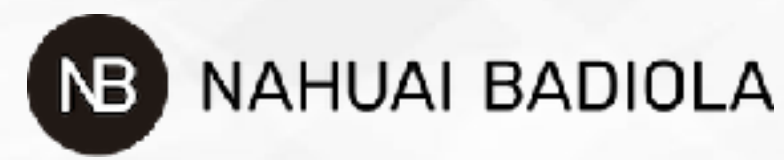

[osompress.com](http://osompress.com)

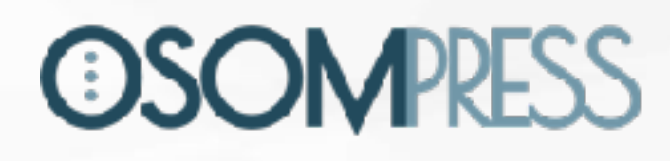

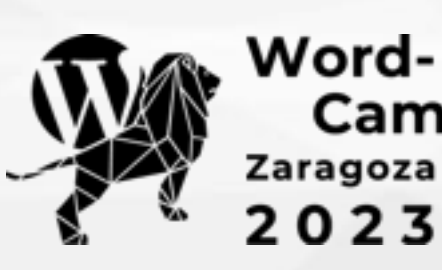

Camp

 $023$ 

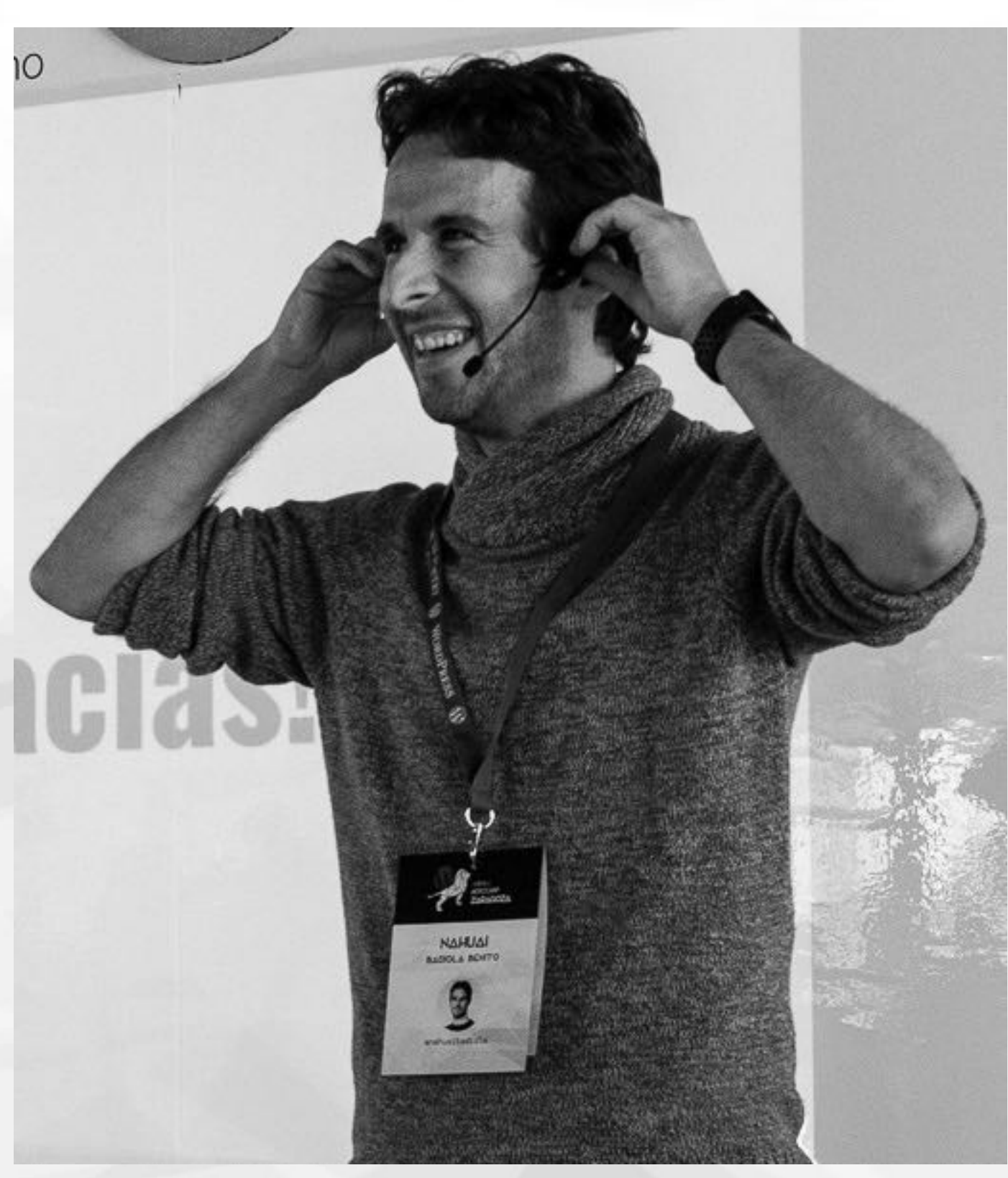

# **¡Muchas gracias!**

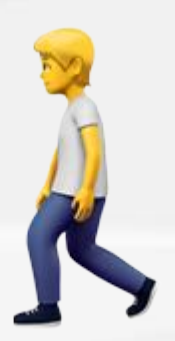

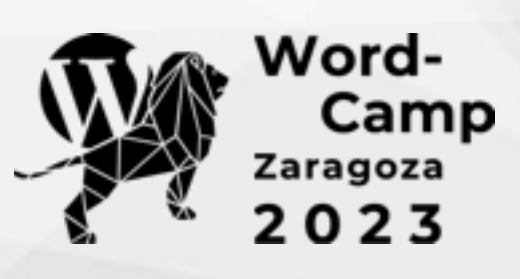

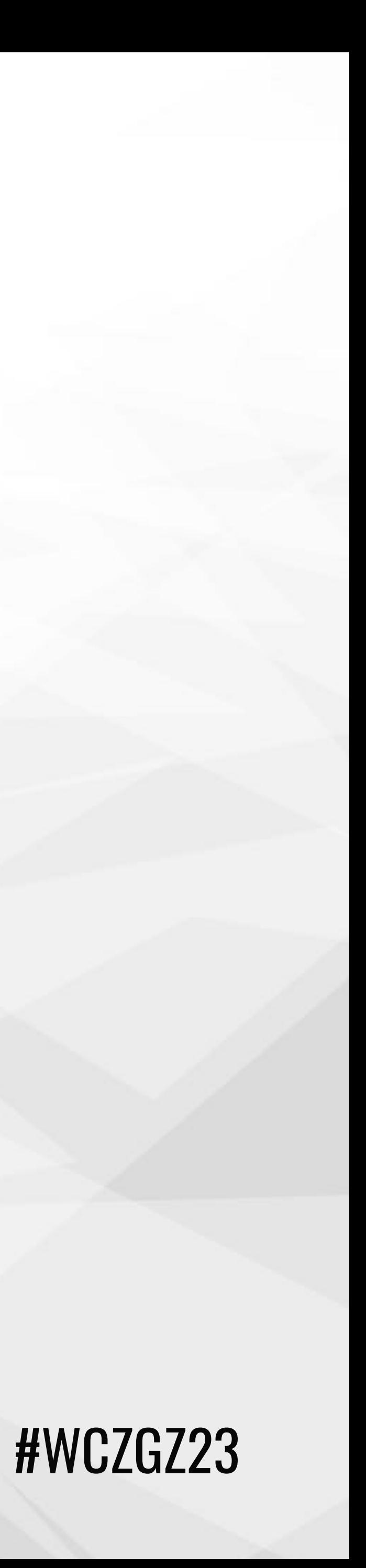

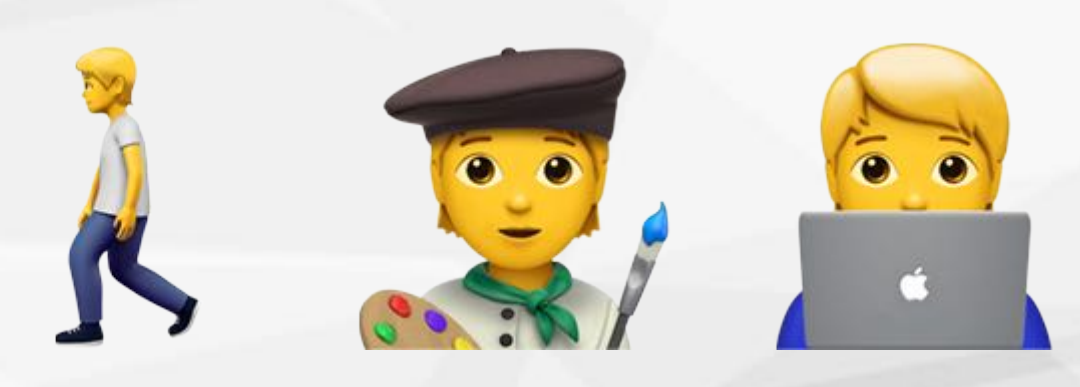